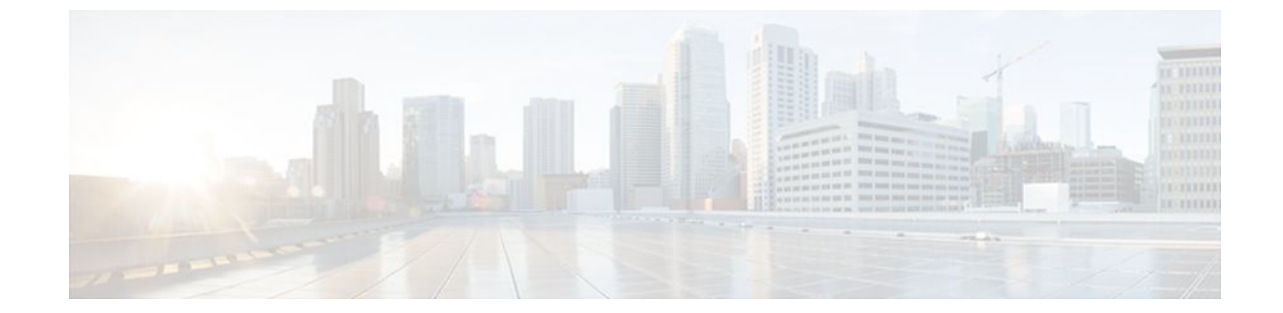

# **Configuring NAT for IP Address Conservation**

#### **Last Updated: July 01, 2011**

This module describes how to configure Network Address Translation (NAT) for IP address conservation and configure inside and outside source addresses. This module also provides information about the benefits of configuring NAT for IP address conservation.

NAT enables private IP internetworks that use nonregistered IP addresses to connect to the Internet. NAT operates on a router, usually connecting two networks, and translates the private (not globally unique) addresses in the internal network into legal addresses before packets are forwarded onto another network. NAT can be configured to advertise only one address for the entire network to the outside world. This ability provides additional security by effectively hiding the entire internal network behind that one address.

NAT is also used at the enterprise edge to allow internal users access to the Internet and to allow Internet access to internal devices such as mail servers.

- Finding Feature Information, page 1
- [Prerequisites for Configuring NAT for IP Address Conservation,](#page-1-0) page 2
- [Restrictions for Configuring NAT for IP Address Conservation](#page-1-0), page 2
- [Information About Configuring NAT for IP Address Conservation](#page-2-0), page 3
- [How to Configure NAT for IP Address Conservation](#page-10-0), page 11
- [Configuration Examples for Configuring NAT for IP Address Conservation](#page-45-0), page 46
- [Where to Go Next,](#page-51-0) page 52
- [Additional References,](#page-51-0) page 52
- [Feature Information for Configuring NAT for IP Address Conservation,](#page-53-0) page 54

# **Finding Feature Information**

Your software release may not support all the features documented in this module. For the latest feature information and caveats, see the release notes for your platform and software release. To find information about the features documented in this module, and to see a list of the releases in which each feature is supported, see the Feature Information Table at the end of this document.

Use Cisco Feature Navigator to find information about platform support and Cisco software image support. To access Cisco Feature Navigator, go to [www.cisco.com/go/cfn.](http://www.cisco.com/go/cfn) An account on Cisco.com is not required.

# <span id="page-1-0"></span>**Prerequisites for Configuring NAT for IP Address Conservation**

- Access Lists, page 2
- NAT Requirements Objectives and Interfaces, page 2

### **Access Lists**

All access lists required for use with the tasks in this module should be configured prior to beginning the configuration task. For information about how to configure an access list, refer to the *IP Access List Sequence Numbering* document.

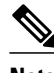

**Note** If you specify an access list with a NAT command, NAT will not support the commonly used **permit ip any any** command in the access list.

# **NAT Requirements Objectives and Interfaces**

Before configuring NAT in your network, it is important to understand on which interfaces NAT will be configured and for what purposes. The requirements listed below would help you to decide on how to configure and use NAT:

- **1** Define the NAT inside and outside interfaces if:
	- Users exist off multiple interfaces.
	- There are multiple interfaces connecting to the Internet.
- **2** Define what you need NAT to accomplish:
	- Allow internal users to access the Internet.
	- Allow the Internet to access internal devices such as a mail server.
	- Redirect TCP traffic to another TCP port or address.
	- To use NAT during a network transition.
	- Allow overlapping networks to communicate.
	- Allow networks with different address schemes to communicate.
	- Allow the use of an application level gateway.

# **Restrictions for Configuring NAT for IP Address Conservation**

- NAT is not practical if large numbers of hosts in the stub domain communicate outside of the domain.
- Some applications use embedded IP addresses in such a way that it is impractical for a NAT device to translate them. These applications may not work transparently or not work at all through a NAT device.

- <span id="page-2-0"></span>• NAT hides the identity of hosts, which may be an advantage or a disadvantage depending on the desired result.
- A router configured with NAT must not advertise the local networks to the outside. However, routing information that NAT receives from the outside can be advertised in the stub domain as usual.
- If you specify an access list with a NAT command, NAT will not support the commonly used **permit ip any any** command in the access list.

# **Information About Configuring NAT for IP Address Conservation**

- Benefits of Configuring NAT for IP Address Conservation, page 3
- [Purpose of NAT](#page-3-0), page 4
- [How NAT Works,](#page-3-0) page 4
- [Uses of NAT](#page-3-0), page 4
- [NAT Inside and Outside Addresses,](#page-3-0) page 4
- [Types of NAT](#page-6-0), page 7
- [Address Translation of Overlapping Networks,](#page-6-0) page 7
- [NAT Virtual Interface Design](#page-8-0), page 9
- [Route Map Overview,](#page-9-0) page 10
- [Public Wireless LAN](#page-10-0), page 11
- [RADIUS](#page-10-0), page 11
- [Denial-of-Service Attacks,](#page-10-0) page 11
- [Viruses and Worms That Target NAT,](#page-10-0) page 11

## **Benefits of Configuring NAT for IP Address Conservation**

NAT allows organizations to resolve the problem of IP address depletion when they have existing networks and need to access the Internet. Sites that do not yet possess network information center (NIC)-registered IP addresses must acquire them, and if more than 254 clients are present or planned, the scarcity of Class B addresses becomes a serious issue. Cisco IOS NAT addresses these issues by mapping thousands of hidden internal addresses to a range of easy-to-get Class C addresses.

Sites that already have registered IP addresses for clients on an internal network may want to hide those addresses from the Internet so that hackers cannot directly attack the clients. With client addresses are hidden, a degree of security is established. Cisco IOS NAT gives LAN administrators complete freedom to expand Class A addressing, which is drawn from the reserve pool of the Internet Assigned Numbers Authority (RFC 1597). This expansion occurs within the organization without the concern for addressing changes at the LAN or Internet interface.

Cisco IOS software can selectively or dynamically perform NAT. This flexibility allows the network administrator to use a mix of RFC 1597 and RFC 1918 addresses or registered addresses. NAT is designed for use on a variety of routers for IP address simplification and conservation. In addition, Cisco IOS NAT allows the selection of internal hosts that are available for NAT.

A significant advantage of NAT is that it can be configured without requiring any changes to hosts or routers other than those few routers on which NAT will be configured.

## <span id="page-3-0"></span>**Purpose of NAT**

Two key problems facing the Internet are the depletion of IP address space and the scaling in routing. NAT is a feature that allows the IP network of an organization to appear, from the outside, to use a different IP address space than what it is actually using. Thus, NAT allows an organization with nonglobally routable addresses to connect to the Internet by translating those addresses into a globally routable address space. NAT also allows a graceful renumbering strategy for organizations that are changing service providers or voluntarily renumbering into classless interdomain routing (CIDR) blocks. NAT is described in RFC 1631.

Beginning with Cisco IOS Release 12.1(5)T, NAT supports all H.225 and H.245 message types, including FastConnect and Alerting as part of the H.323 version 2 specification. Any product that makes use of these message types will be able to pass through a Cisco IOS NAT configuration without any static configuration. Full support for NetMeeting Directory (Internet Locator Service) is also provided through Cisco IOS NAT.

## **How NAT Works**

A router configured with NAT will have at least one interface to the inside network and one to the outside network. In a typical environment, NAT is configured at the exit router between a stub domain and the backbone. When a packet is leaving the domain, NAT translates the locally significant source address into a globally unique address. When a packet is entering the domain, NAT translates the globally unique destination address into a local address. If more than one exit point exists, each NAT must have the same translation table. If the software cannot allocate an address because it has run out of addresses, it drops the packet and sends an Internet Control Message Protocol (ICMP) host unreachable packet.

# **Uses of NAT**

NAT can be used in the following scenarios:

- When you want to connect to the Internet, but not all of your hosts have globally unique IP addresses. NAT enables private IP internetworks that use nonregistered IP addresses to connect to the Internet. NAT is configured on the router at the border of a stub domain (referred to as the *inside network*) and a public network such as the Internet (referred to as the *outside network*). NAT translates the internal local addresses to globally unique IP addresses before sending packets to the outside network. As a solution to the connectivity problem, NAT is practical only when relatively few hosts in a stub domain communicate outside of the domain at the same time. Only a small subset of the IP addresses in the domain must be translated into globally unique IP addresses when outside communication is necessary, and these addresses can be reused when no longer in use.
- When you must change your internal addresses. Instead of changing them, which can be a considerable amount of work, you can translate them by using NAT.
- When you want to do basic load sharing of TCP traffic. You can map a single global IP address to many local IP addresses by using the TCP load distribution feature.

## **NAT Inside and Outside Addresses**

The term inside in a NAT context refers to networks owned by an organization that must be translated. When NAT is configured, hosts within this network will have addresses in one space (knows as the local address space) that will appear to those outside the network as being in another space (known as the global address space).

Similarly, *outside* refers to those networks to which the stub network connects, and which are generally not under the control of the organization. Hosts in outside networks can also be subject to translation, and thus have local and global addresses.

NAT uses the following definitions:

- Inside local address--The IP address that is assigned to a host on the inside network. The address is probably not a legitimate IP address assigned by the NIC or service provider.
- Inside global address--A legitimate IP address (assigned by the NIC or service provider) that represents one or more inside local IP addresses to the outside world.
- Outside local address--The IP address of an outside host as it appears to the inside network. Not necessarily a legitimate address, it is allocated from the address space routable on the inside.
- Outside global address--The IP address assigned to a host on the outside network by the owner of the host. The address is allocated from a globally routable address or network space.
- Inside Source Address Translation, page 5
- [Inside Global Addresses Overloading](#page-5-0), page 6

### **Inside Source Address Translation**

You can translate your own IP addresses into globally unique IP addresses when communicating outside of your network. You can configure static or dynamic inside source translation as follows:

- *Static translation* establishes a one-to-one mapping between your inside local address and an inside global address. Static translation is useful when a host on the inside must be accessible by a fixed address from the outside.
- *Dynamic translation* establishes a mapping between an inside local address and a pool of global addresses.

In Cisco IOS Release 15.1(3)T and later releases, when you configure the **traceroute** command, NAT returns the same inside global IP address for all inside local IP addresses.

The figure below illustrates a router that is translating a source address inside a network to a source address outside the network.

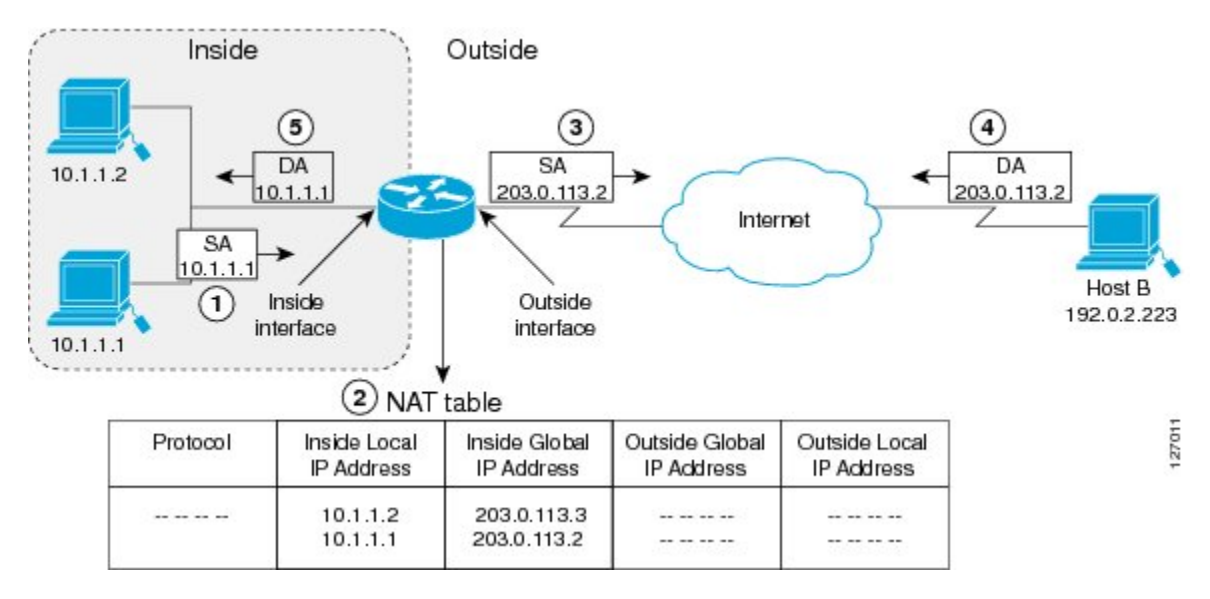

#### *Figure 1*

<span id="page-5-0"></span>The following process describes inside source address translation, as shown in the figure above:

- **1** The user at host 10.1.1.1 opens a connection to host B.
- **2** The first packet that the router receives from host 10.1.1.1 causes the router to check its NAT table:
	- If a static translation entry was configured, the router goes to Step 3.
	- If no translation entry exists, the router determines that the source address (SA) 10.1.1.1 must be translated dynamically, selects a legal, global address from the dynamic address pool, and creates a translation entry. This type of entry is called a *simple entry*.
- **3** The router replaces the inside local source address of host 10.1.1.1 with the global address of the translation entry and forwards the packet.
- **4** Host B receives the packet and responds to host 10.1.1.1 by using the inside global IP destination address (DA) 203.0.113.2.
- **5** When the router receives the packet with the inside global IP address, it performs a NAT table lookup by using the inside global address as a key. It then translates the address to the inside local address of host 10.1.1.1 and forwards the packet to host 10.1.1.1.

Host 10.1.1.1 receives the packet and continues the conversation. The router performs Steps 2 through 5 for each packet.

### **Inside Global Addresses Overloading**

You can conserve addresses in the inside global address pool by allowing the router to use one global address for many local addresses. When this overloading is configured, the router maintains enough information from higher-level protocols (for example, TCP or UDP port numbers) to translate the global address back to the correct local address. When multiple local addresses map to one global address, the TCP or UDP port numbers of each inside host distinguish between the local addresses.

The figure below illustrates NAT operation when one inside global address represents multiple inside local addresses. The TCP port numbers act as differentiators.

### *Figure 2*

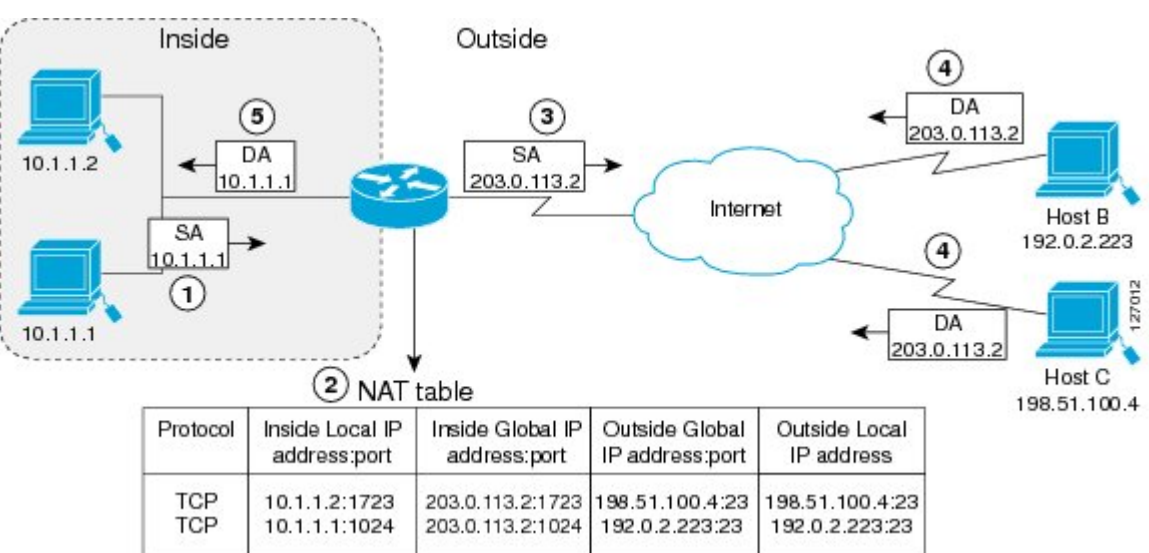

The router performs the following process in overloading inside global addresses, as shown in the figure above. Both host B and host C believe that they are communicating with a single host at address 2.2.2.2.

<span id="page-6-0"></span>They are actually communicating with different hosts; the port number is the differentiator. In fact, many inside hosts could share the inside global IP address by using many port numbers.

- **1** The user at host 10.1.1.1 opens a connection to host B.
- **2** The first packet that the router receives from host 10.1.1.1 causes the router to check its NAT table:
	- If no translation entry exists, the router determines that the address 10.1.1.1 must be translated, and sets up a translation of the inside local address 10.1.1.1 to a legal global address.
	- If overloading is enabled, and another translation is active, the router reuses the global address from that translation and saves enough information to be able to translate back. This type of entry is called an *extended entry*.
- **3** The router replaces the inside local source address 10.1.1.1 with the selected global address and forwards the packet.
- **4** Host B receives the packet and responds to host 10.1.1.1 by using the inside global IP address 203.0.113.2.
- **5** When the router receives the packet with the inside global IP address, it performs a NAT table lookup, using the protocol, the inside global address and port, and the outside address and port as keys; translates the address to the inside local address 10.1.1.1; and forwards the packet to host 10.1.1.1.

Host 10.1.1.1 receives the packet and continues the conversation. The router performs Steps 2 through 5 for each packet.

### **Types of NAT**

NAT operates on a router--generally connecting only two networks--and translates the private (inside local) addresses within the internal network into public (inside global) addresses before any packets are forwarded to another network. This functionality gives you the option to configure NAT so that it will advertise only a single address for your entire network to the outside world. Doing this effectively hides the internal network from the world, giving you some additional security.

NAT types include:

- Static address translation (static NAT)--allows one-to-one mapping between local and global addresses.
- Dynamic address translation (dynamic NAT)--maps unregistered IP addresses to registered IP addresses from a pool of registered IP addresses.
- Overloading--a form of dynamic NAT--maps multiple unregistered IP addresses to a single registered IP address (many to one) using different ports. This method is also known as Port Address Translation (PAT). By using PAT (NAT overload), thousands of users can be connected to the Internet using only one real global IP address.

### **Address Translation of Overlapping Networks**

NAT is used to translate your IP addresses, if your IP addresses are not legal or officially assigned IP addresses. Perhaps you chose IP addresses that officially belong to another network. When an IP address is used both illegally and legally, it is called *index overlapping*. You can use NAT to translate inside addresses that overlap with outside addresses.

The figure below shows how NAT translates overlapping networks.

#### *Figure 3*

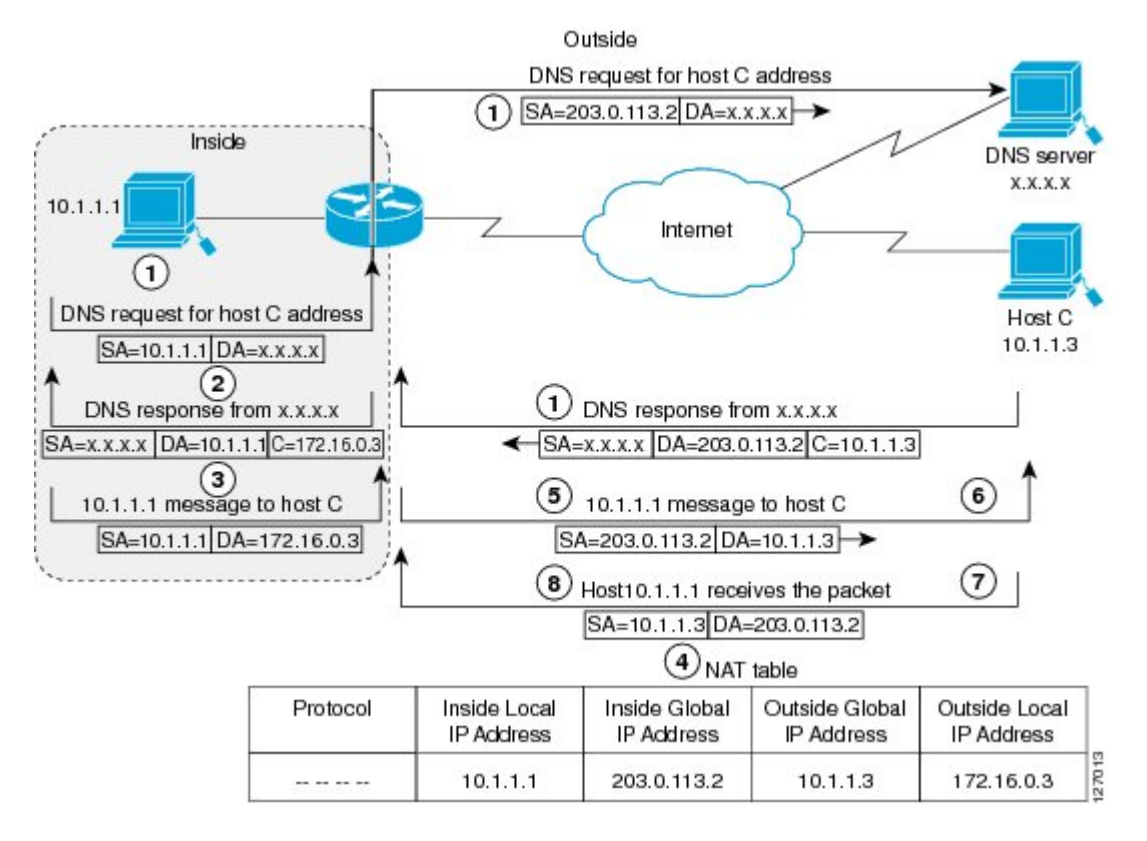

The router performs the following tasks when translating overlapping addresses:

- **1** The user at host 10.1.1.1 opens a connection to host C by name, requesting a name-to-address lookup from a DNS server.
- **2** The router intercepts the DNS reply and translates the returned address if there is an overlap (that is, the resulting legal address resides illegally in the inside network). To translate the return address, the router creates a simple translation entry mapping the overlapping address 10.1.1.3 to an address from a separately configured, outside local address pool.

The router examines every DNS reply from everywhere, ensuring that the IP address is not in the stub network. If it is, the router translates the address.

- **1** Host 10.1.1.1 opens a connection to 172.16.0.3.
- **2** The router sets up a translations mapping of the inside local and global addresses to each other and the outside global and local addresses to each other.
- **3** The router replaces the SA with the inside global address and replaces the DA with the outside global address.
- **4** Host C receives the packet and continues the conversation.
- **5** The router does a lookup, replaces the DA with the inside local address, and replaces the SA with the outside local address.
- **6** Host 10.1.1.1 receives the packet and the conversation continues, using this translation process.

# <span id="page-8-0"></span>**NAT Virtual Interface Design**

The NVI feature allows NAT traffic flows on the virtual interface, eliminating the need to specify inside and outside domains. When a domain is specified, the translation rules are applied either before or after the route decisions depending on the traffic flow from inside to outside or outside to inside. The translation rules are applied only after the route decision for an NVI.

When a NAT pool is shared for translating packets from multiple networks connected to a NAT router, an NVI is created and a static route is configured that forwards all packets addressed to the NAT pool to the NVI. The standard interfaces connected to the various networks will be configured to identify that the traffic originating from and received on the interfaces needs to be translated.

The figure below shows a typical NVI configuration.

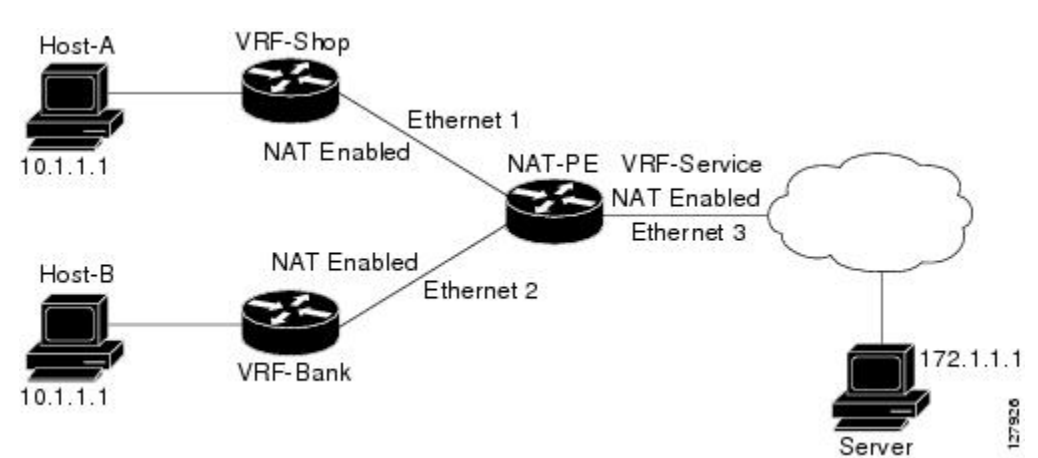

#### *Figure 4*

NAT Virtual Interface has the following benefits:

- A NAT table is maintained per interface for better performance and scalability.
- Domain-specific NAT configurations can be eliminated.
- TCP Load Distribution for NAT, page 9

### **TCP Load Distribution for NAT**

Your organization may have multiple hosts that must communicate with a heavily used host. Using NAT, you can establish a virtual host on the inside network that coordinates load sharing among real hosts. DAs that match an access list are replaced with addresses from a rotary pool. Allocation is done on a round<span id="page-9-0"></span>robin basis, and only when a new connection is opened from the outside to the inside. Non-TCP traffic is passed untranslated (unless other translations are in effect). The figure below illustrates this feature.

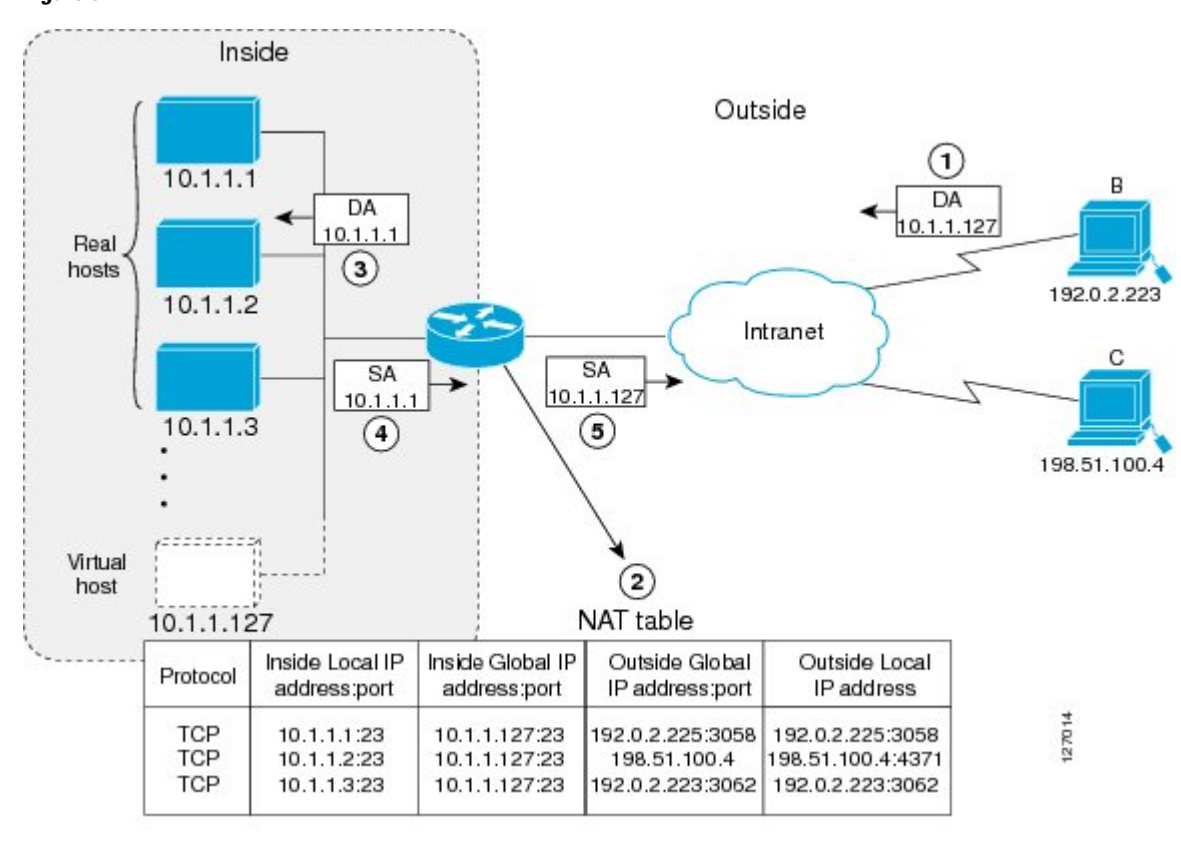

*Figure 5*

The router performs the following process when translating rotary addresses:

- **1** The user on host B (9.6.7.3) opens a connection to the virtual host at 10.1.1.127.
- **2** The router receives the connection request and creates a new translation, allocating the next real host (10.1.1.1) for the inside local IP address.
- **3** The router replaces the destination address with the selected real host address and forwards the packet.
- **4** Host 10.1.1.1 receives the packet and responds.
- **5** The router receives the packet and performs a NAT table lookup using the inside local address and port number, and the outside address and port number as the key. The router then translates the source address to the address of the virtual host and forwards the packet.

The next connection request will cause the router to allocate 10.1.1.2 for the inside local address.

### **Route Map Overview**

For NAT, a route map must be processed instead of an access list. A route map allows you to match any combination of access list, next hop IP address, and output interface to determine which pool to use. The ability to use route maps with static translations enables the NAT multihoming capability with static address translations. Multihomed internal networks can host common services such as the Internet and DNS, which are accessed from different outside networks. NAT processes route map-based mappings in lexicographical order. When static NAT and dynamic NAT are configured with route maps that share the

<span id="page-10-0"></span>same name, static NAT is given precedence over dynamic NAT. In order to ensure the precedence of static NAT over dynamic NAT, you can either configure the route map associated with static NAT and dynamic NAT to share the same name, or configure the static NAT route map name so that it is lexicographically lower than that of the dynamic NAT route map name.

Benefits of Using Route Maps for Address Translation are the following:

- The ability to configure route map statements provides the option of using IPsec with NAT.
- Translation decisions can be made based on the destination IP address when static translation entries are used.

### **Public Wireless LAN**

A public wireless LAN provides users of mobile computing devices with wireless connections to a public network, such as the Internet.

### **RADIUS**

RADIUS is a distributed client/server system that secures networks against unauthorized access. Communication between a network access server (NAS) and a RADIUS server is based on the UDP. Generally, the RADIUS protocol is considered a connectionless service. Issues related to server availability, retransmission, and timeouts are handled by the RADIUS-enabled devices rather than the transmission protocol.

RADIUS is a client/server protocol. The RADIUS client is typically a NAS, and the RADIUS server is usually a daemon process running on a UNIX or Windows NT machine. The client passes user information to designated RADIUS servers and acts on the response that is returned. RADIUS servers receive user connection requests, authenticate the user, and then return the configuration information necessary for the client to deliver service to the user. A RADIUS server can act as a proxy client to other RADIUS servers or other kinds of authentication servers.

## **Denial-of-Service Attacks**

A denial-of-service (DoS) attack typically involves the misuse of standard protocols or connection processes with the intent to overload and disable a target, such as a router or web server. DoS attacks can come from a malicious user or from a computer infected with a virus or worm. When the attack comes from many different sources at once, such as when a virus or worm has infected many computers, it is known as a distributed denial-of-service (DDoS) attack. Such DDoS attacks can spread rapidly and involve thousands of systems.

# **Viruses and Worms That Target NAT**

Viruses and worms are programs designed to attack computer and networking equipment. Although viruses are typically embedded in discrete applications and run only when executed, worms self-propagate and can quickly spread on their own. Although a specific virus or worm may not expressly target NAT, it might use NAT resources to propagate itself. The Rate Limiting NAT Translation feature can be used to limit the impact of viruses and worms that originate from specific hosts, access control lists, and VRF instances.

# **How to Configure NAT for IP Address Conservation**

The tasks described in this section configure NAT for IP address conservation. At least one of the tasks must be performed. More than one of the tasks may be needed.

- Configuring Inside Source Addresses, page 12
- [Allowing Internal Users Access to the Internet,](#page-16-0) page 17
- [Configuring Address Translation Timeouts](#page-19-0), page 20
- [Allowing Overlapping Networks to Communicate Using NAT,](#page-21-0) page 22
- [Configuring the NAT Virtual Interface](#page-26-0), page 27
- [Translating Rotary Addresses](#page-29-0), page 30
- [Enabling Route Maps on Inside Interfaces](#page-32-0), page 33
- [Enabling NAT Route Maps Outside-to-Inside Support,](#page-33-0) page 34
- [Configuring NAT of External IP Addresses Only](#page-35-0), page 36
- [Forwarding Packets from Outside to Inside Local Address,](#page-38-0) page 39
- [Reenabling RTSP on a NAT Router,](#page-39-0) page 40
- [Configuring Static IP Support](#page-40-0), page 41
- [Configuring Support for ARP Ping,](#page-42-0) page 43
- [Limiting the Number of Concurrent NAT Operations](#page-44-0), page 45

# **Configuring Inside Source Addresses**

Inside source address can be configured for static or dynamic translations. Perform one of the following tasks depending on your requirements:

- Configuring Static Translation of Inside Source Addresses, page 12
- [Configuring Dynamic Translation of Inside Source Addresses](#page-13-0), page 14

### **Configuring Static Translation of Inside Source Addresses**

Configure static translation of inside source addresses when you want to allow one-to-one mapping between your inside local address and an inside global address. Static translation is useful when a host on the inside must be accessible by a fixed address from the outside.

Prior to Cisco IOS Release 15.1(1)T, if the static inside source address matched the inside global address, the output of the **show ip aliases** command displayed only the static inside source address. In Cisco IOS Release 15.1(1)T and later releases, if the static inside source address matches the inside global address, the output of the **show ip aliases** command displays both the addresses. The static inside source address is displayed as an interface address and the inside global address is displayed as a dynamic address.

#### **SUMMARY STEPS**

- **1. enable**
- **2. configure terminal**
- **3. ip nat inside source static** *local-ip global-ip*
- **4. interface** *type number*
- **5. ip address** *ip-address mask* [**secondary**]
- **6. ip nat inside**
- **7. exit**
- **8. interface** *type number*
- **9. ip address** *ip-address mask*
- **10.ip nat outside**
- **11. end**

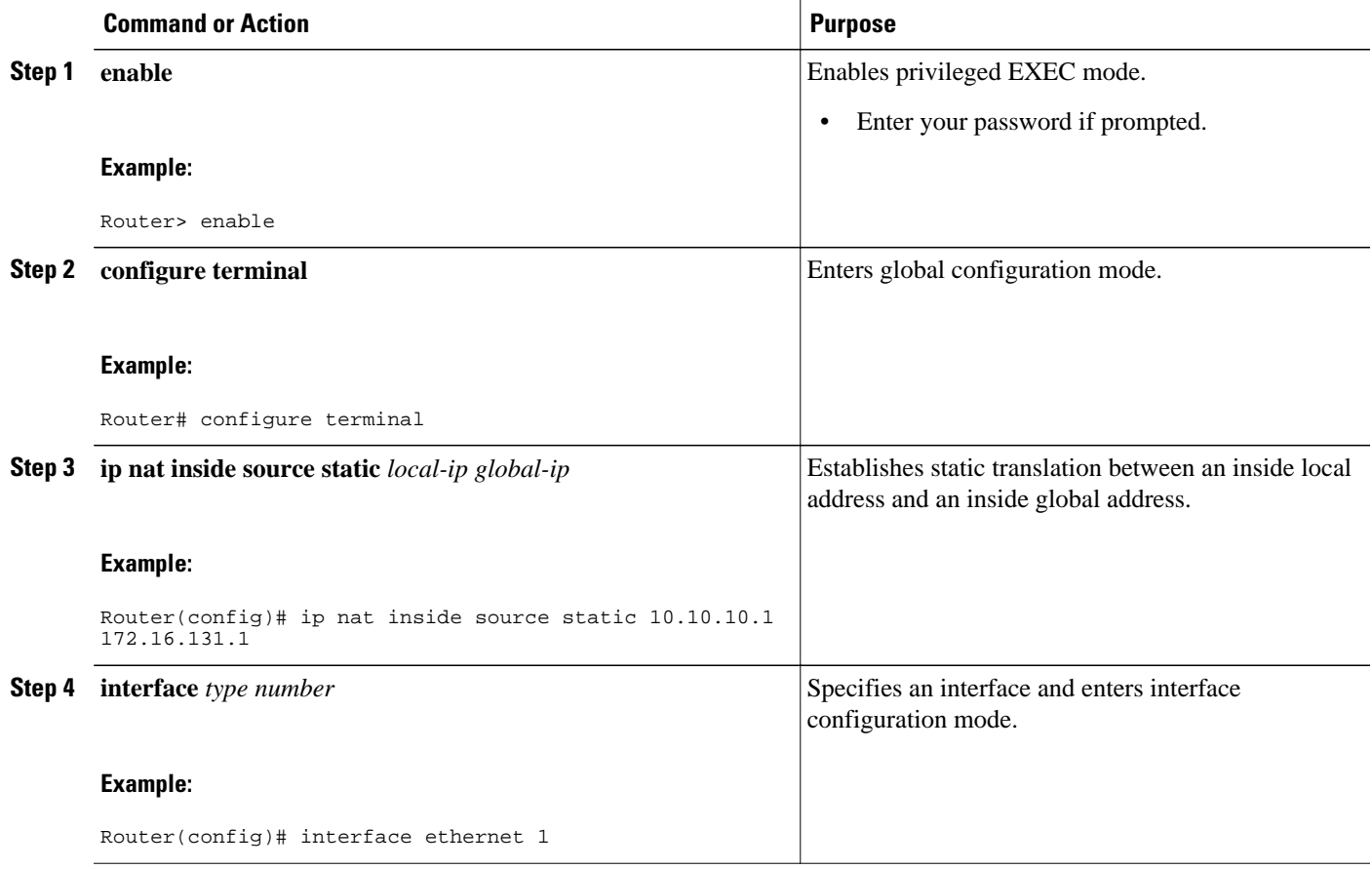

<span id="page-13-0"></span>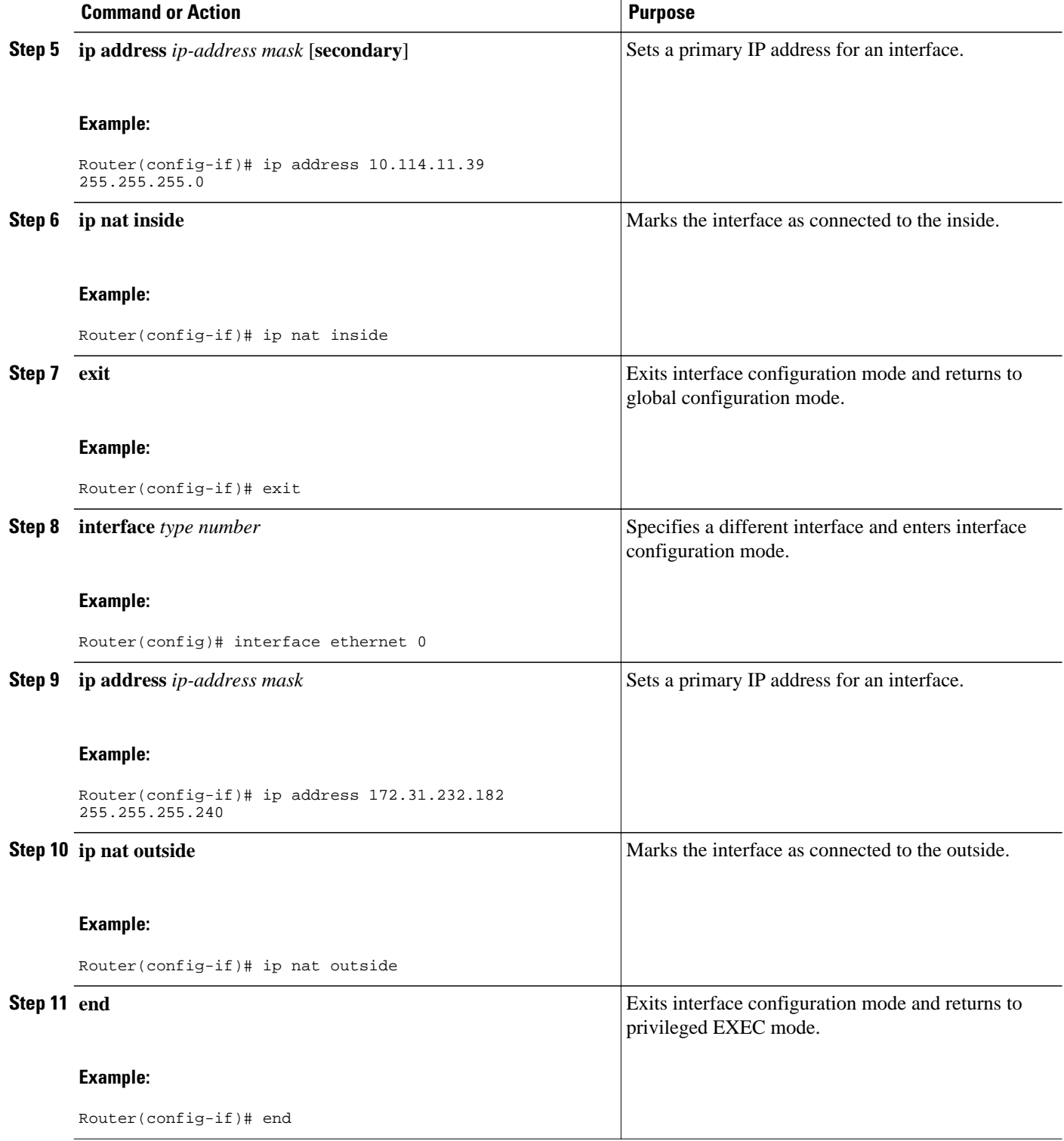

# **Configuring Dynamic Translation of Inside Source Addresses**

Dynamic translation establishes a mapping between an inside local address and a pool of global addresses. Dynamic translation is useful when multiple users on a private network need to access the Internet. The dynamically configured pool IP address may be used as needed and is released for use by other users when access to the Internet is no longer required.

#### **SUMMARY STEPS**

- **1. enable**
- **2. configure terminal**
- **3. ip nat pool** *name start-ip end-ip* {**netmask** *netmask* | **prefix-length** *prefix-length*}
- **4. access-list** *access-list-number* **permit** *source* [*source-wildcard*]
- **5. ip nat inside source list** *access-list* -*number* **pool** *name*
- **6. interface** *type number*
- **7. ip address** *ip-address mask*
- **8. ip nat inside**
- **9. exit**
- **10.interface** *type number*
- **11.ip address** *ip-address mask*
- **12.ip nat outside**
- **13. end**

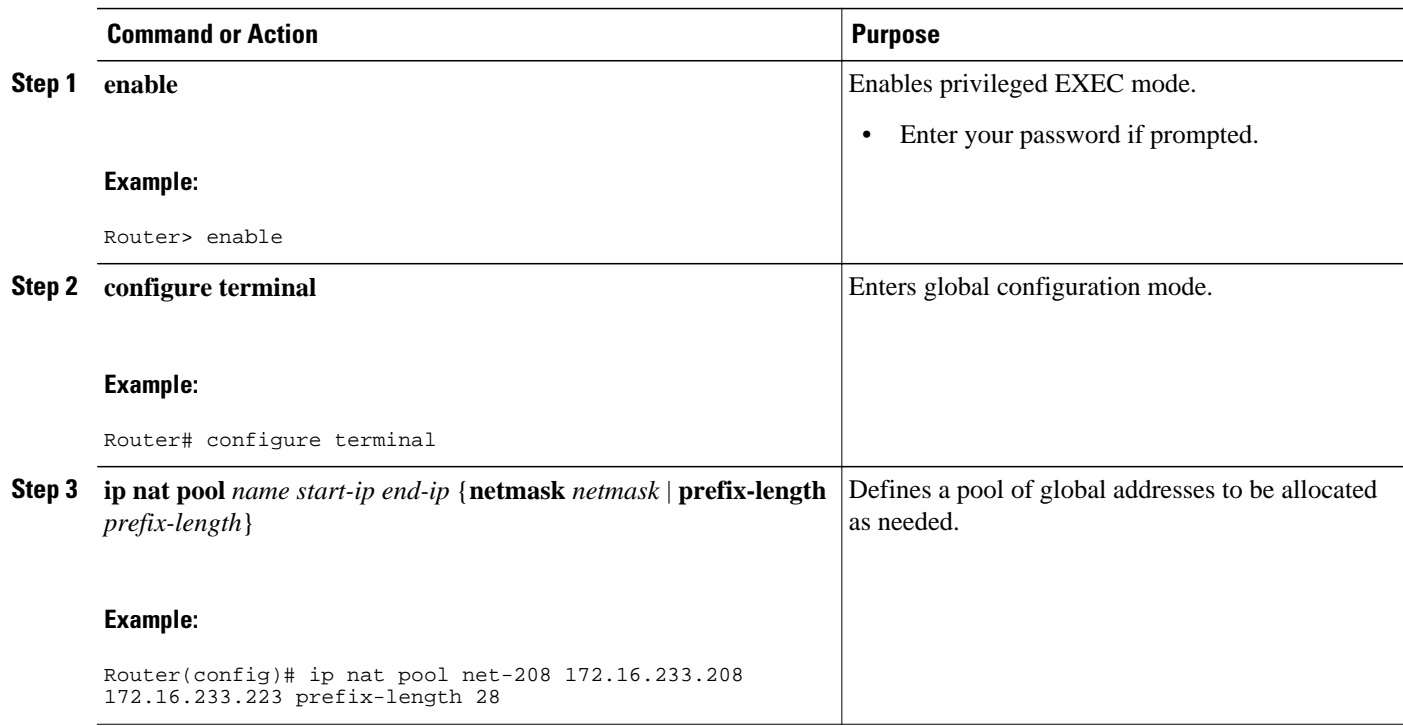

 $\overline{\phantom{a}}$ 

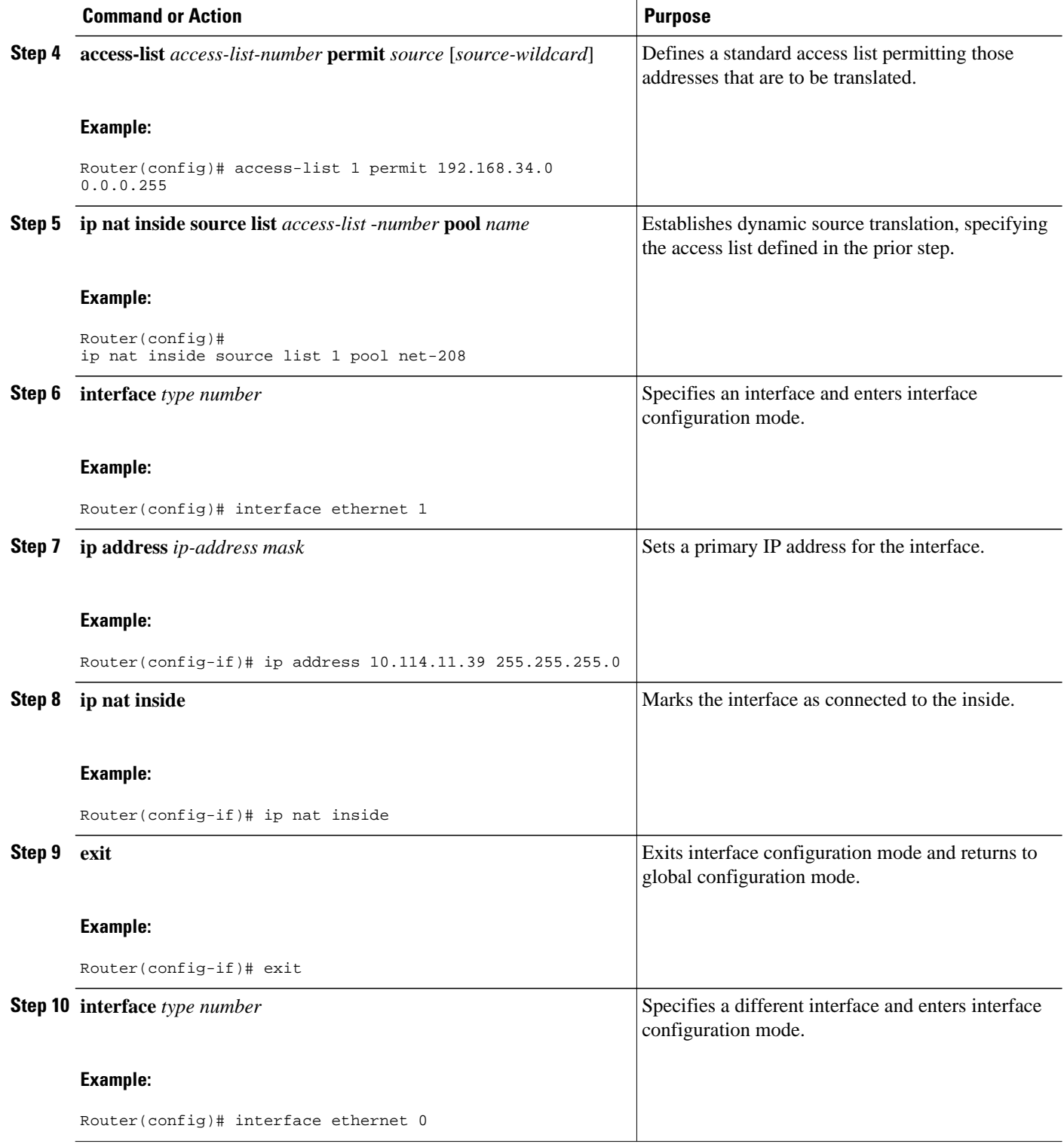

<span id="page-16-0"></span>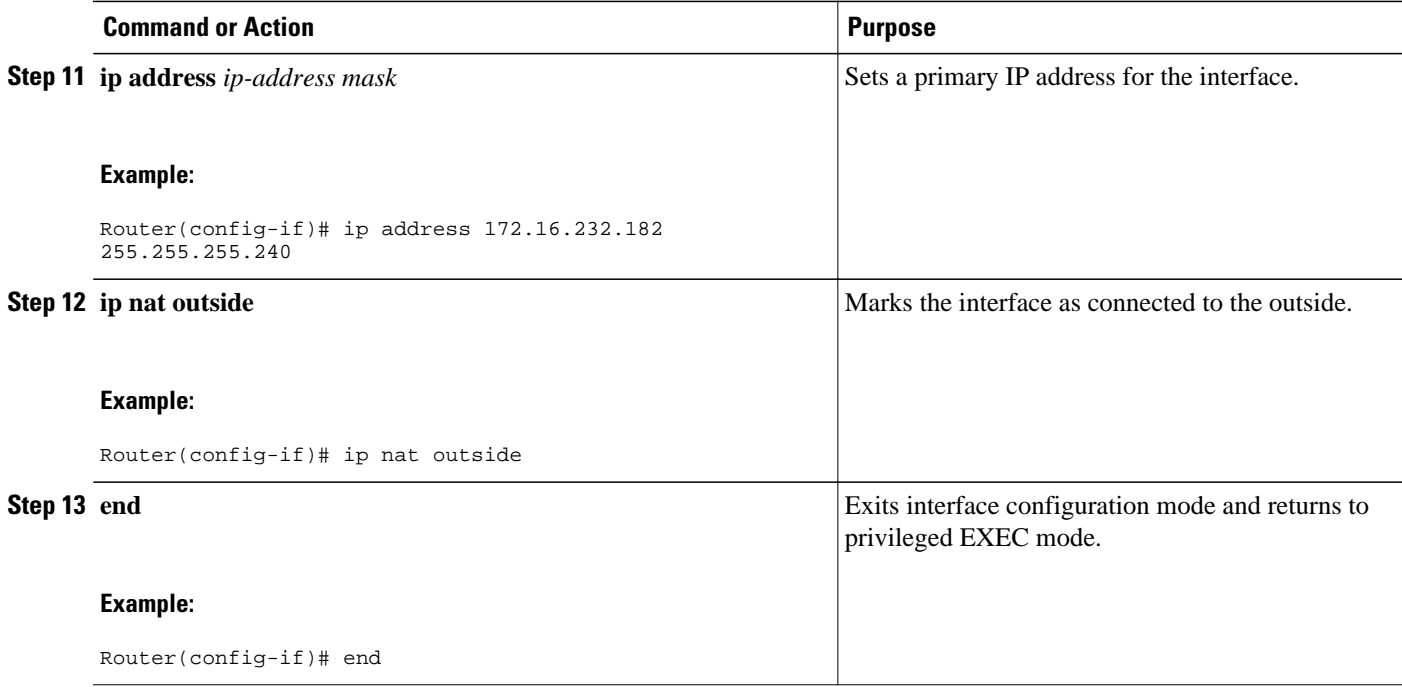

# **Allowing Internal Users Access to the Internet**

Perform this task to allow your internal users access to the Internet and conserve addresses in the inside global address pool using overloading of global addresses.

#### **SUMMARY STEPS**

- **1. enable**
- **2. configure terminal**
- **3. ip nat pool** *name* s*tart-ip end-ip* {**netmask** *netmask* | **prefix-length** *prefix-length*}
- **4. access-list** *access-list-number* **permit** *source* [*source-wildcard*]
- **5. ip nat inside source list** *access-list* -*number* **pool** *name* **overload**
- **6. interface** *type number*
- **7. ip address** *ip-address mask*
- **8. ip nat inside**
- **9. exit**
- **10.interface** *type number*
- **11.ip address** *ip-address mask*
- **12.ip nat outside**

**13. end**

 $\overline{\phantom{a}}$ 

#### **DETAILED STEPS**

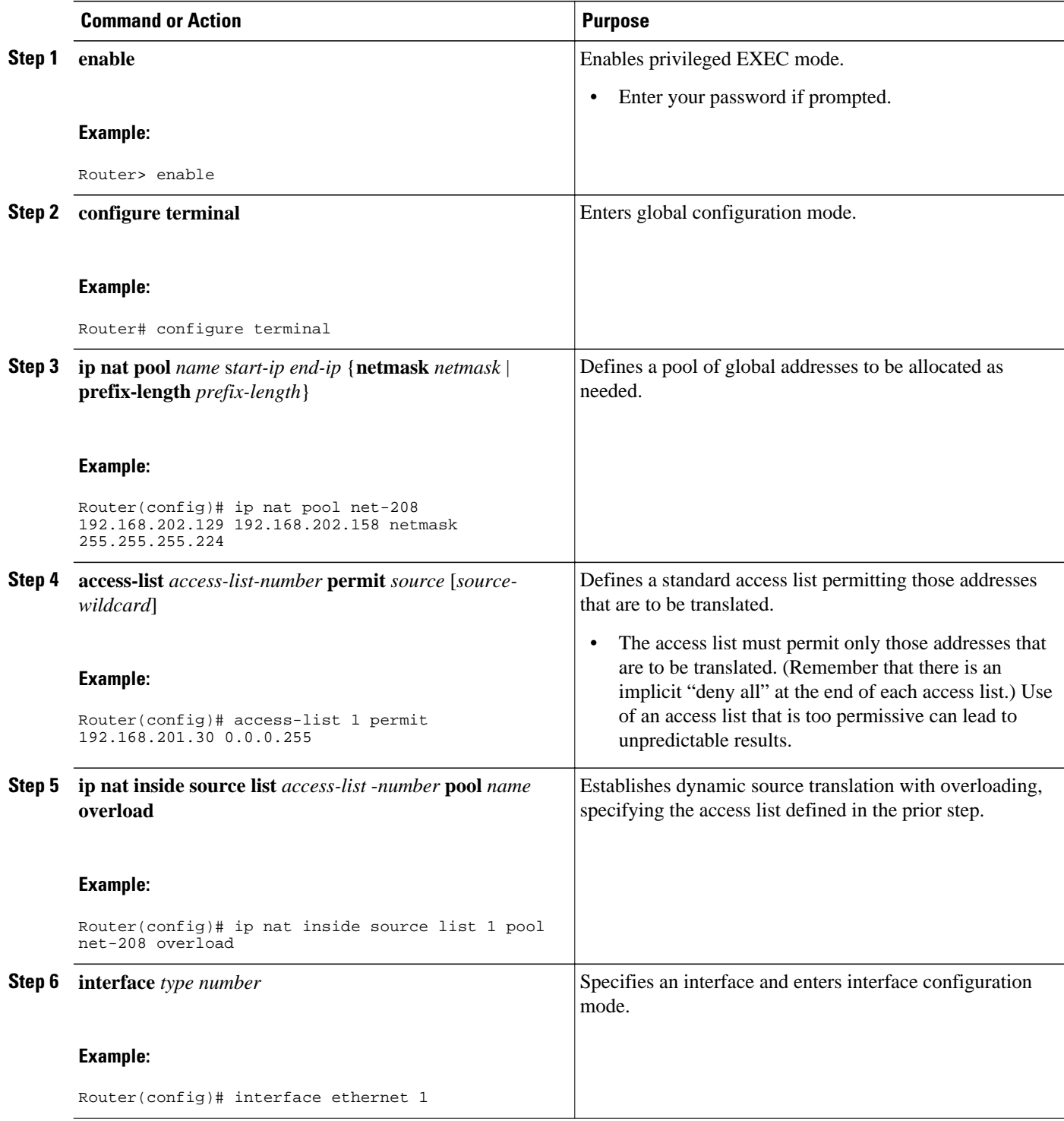

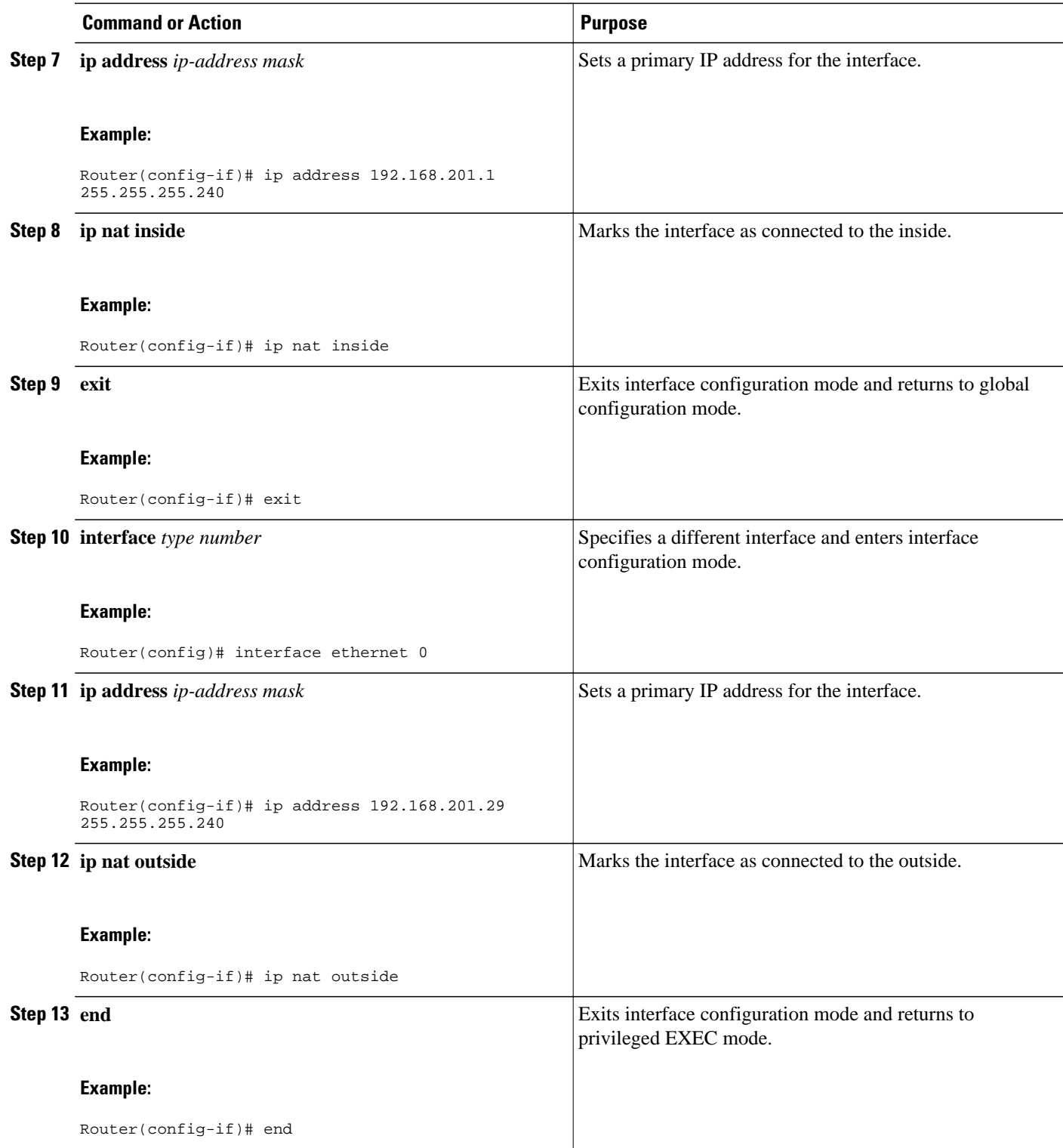

### <span id="page-19-0"></span>**Configuring Address Translation Timeouts**

This section describes how to change the default translation timeout when overloading is configured and not configured. You can use the configuration that is applicable to your specific NAT configuration.

- Changing the Translation Timeout, page 20
- Changing the Timeouts When Overloading Is Configured, page 20

### **Changing the Translation Timeout**

By default, dynamic address translations time out after some period of nonuse. You can change the default values on timeouts, if necessary. When overloading is not configured, simple translation entries time out after 24 hours. Configure the **ip nat translation timeout** *seconds* commands to change the timeout value for dynamic address translations that do not use overloading.

### **Changing the Timeouts When Overloading Is Configured**

If you have configured overloading, you have more control over translation entry timeouts, because each entry contains more context about the traffic using it. To change timeouts on extended entries, use the following commands as needed.

#### **SUMMARY STEPS**

- **1. enable**
- **2. configure terminal**
- **3. ip nat translation udp-timeout** *seconds*
- **4. ip nat translation dns-timeout** *seconds*
- **5. ip nat translation tcp-timeout** *seconds*
- **6. ip nat translation finrst-timeout** *seconds*
- **7. ip nat translation icmp-timeout** *seconds*
- **8. ip nat translation syn-timeout** *seconds*
- **9. end**

#### **DETAILED STEPS**

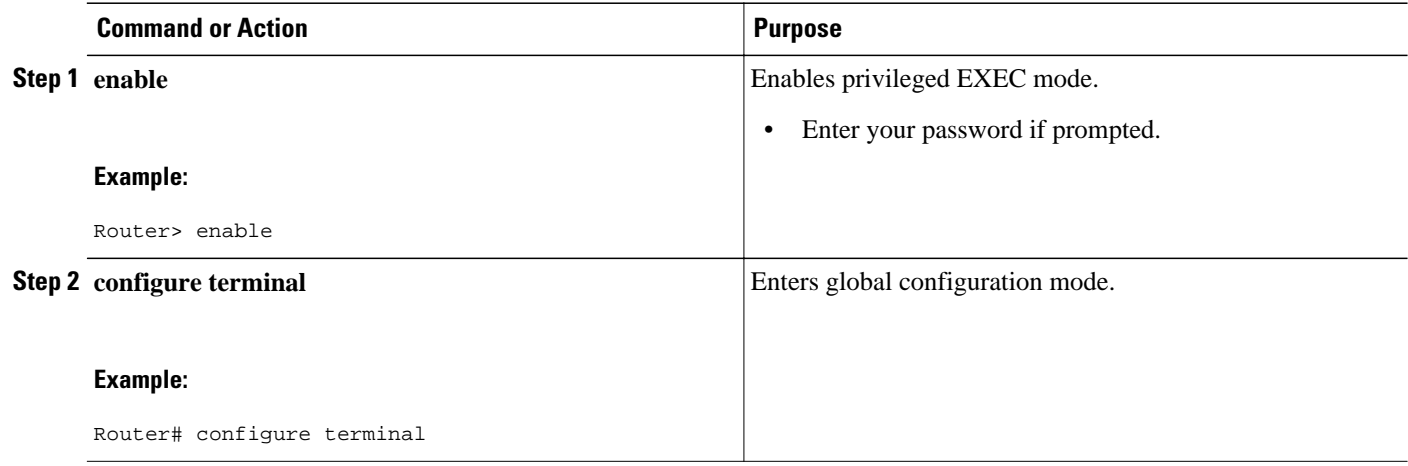

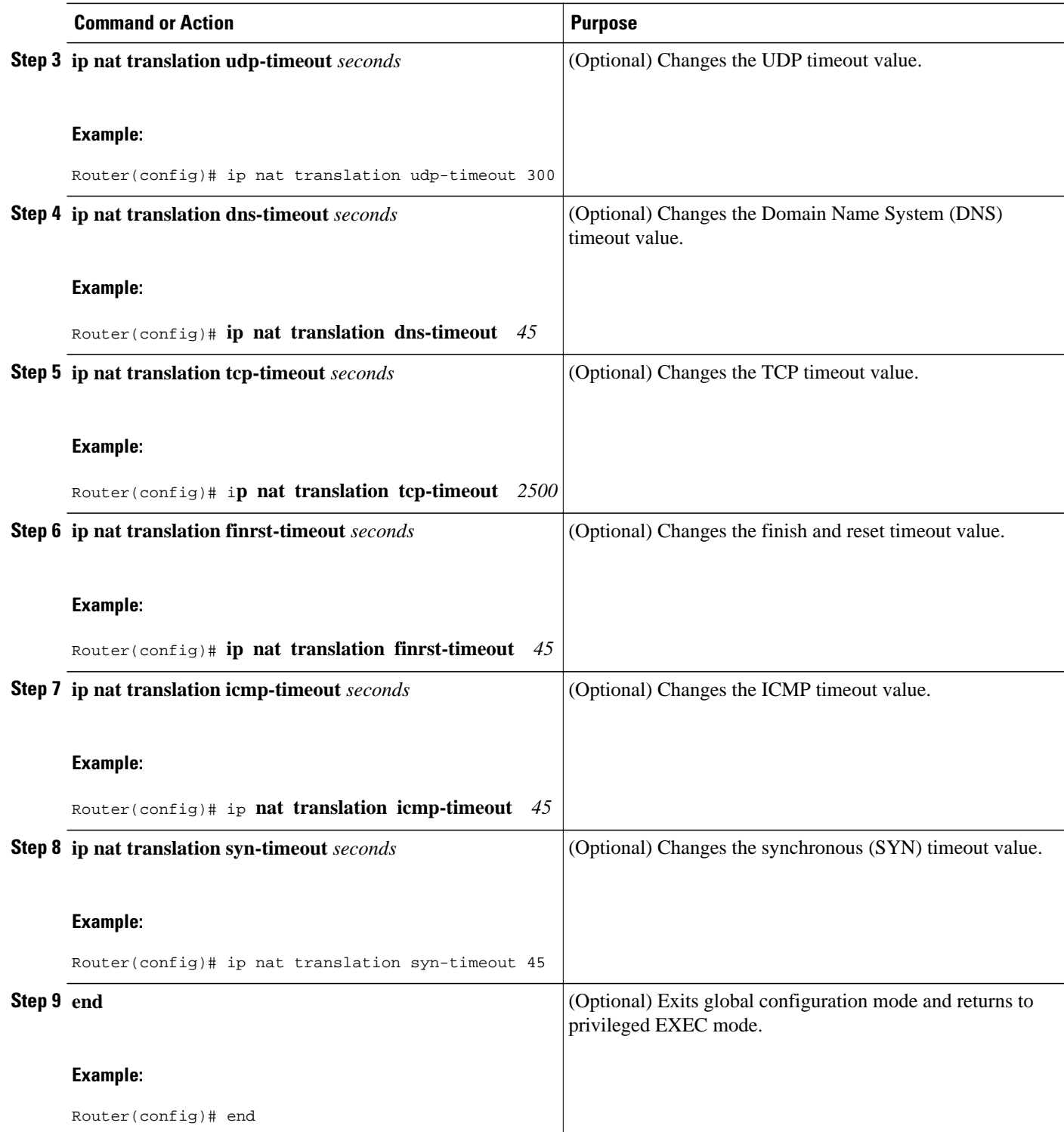

## <span id="page-21-0"></span>**Allowing Overlapping Networks to Communicate Using NAT**

The tasks in this section are grouped because they perform the same action but are executed differently depending on the type of translation that is implemented--static or dynamic:

Perform the task that applies to the translation type that is implemented.

- Configuring Static Translation of Overlapping Networks, page 22
- [What to Do Next](#page-23-0), page 24
- [Configuring Dynamic Translation of Overlapping Networks](#page-23-0), page 24

### **Configuring Static Translation of Overlapping Networks**

Configure static translation of overlapping networks if your IP addresses in the stub network are legitimate IP addresses belonging to another network and you want to communicate with those hosts or routers using static translation.

#### **SUMMARY STEPS**

- **1. enable**
- **2. configure terminal**
- **3. ip nat inside source static** *local-ip global-ip*
- **4. interface** *type number*
- **5. ip address** *ip-address mask*
- **6. ip nat inside**
- **7. exit**
- **8. interface** *type number*
- **9. ip address** *ip-address mask*
- **10.ip nat outside**
- **11. end**

#### **DETAILED STEPS**

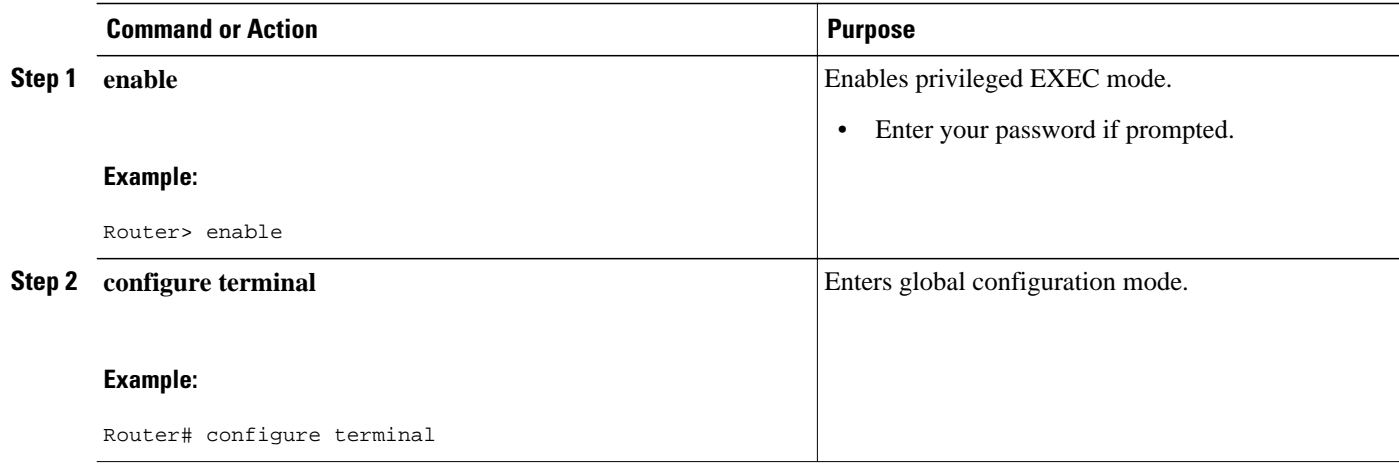

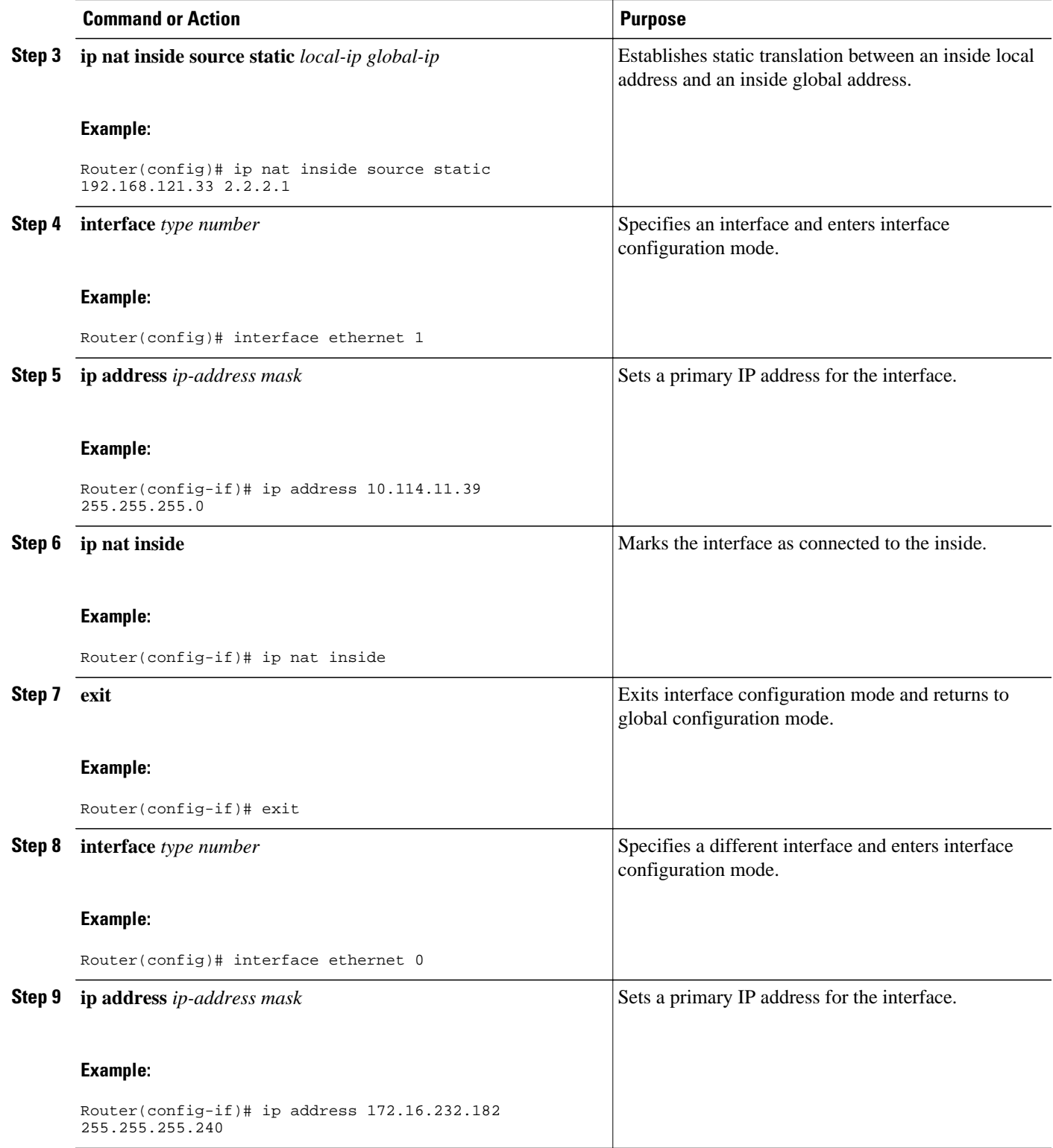

<span id="page-23-0"></span>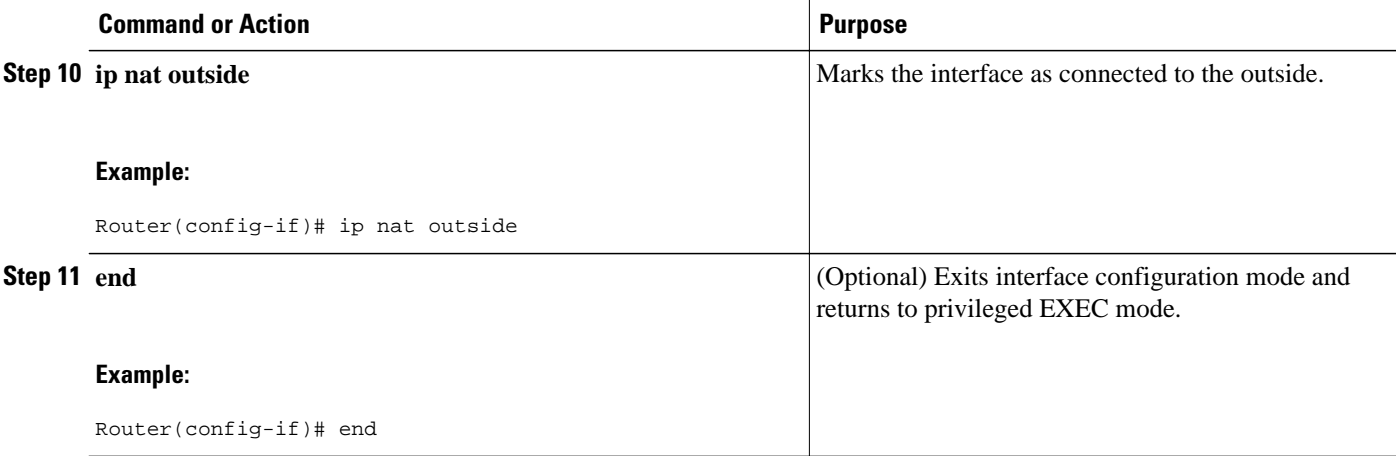

### **What to Do Next**

When you have completed the required configuration, go to the "Monitoring and Maintaining NAT" module.

### **Configuring Dynamic Translation of Overlapping Networks**

Configure dynamic translation of overlapping networks if your IP addresses in the stub network are legitimate IP addresses belonging to another network and you want to communicate with those hosts or routers using dynamic translation.

#### **SUMMARY STEPS**

- **1. enable**
- **2. configure terminal**
- **3. ip nat pool** *name* s*tart-ip end-ip* {**netmask** *netmask* | **prefix-length** *prefix-length*}
- **4. access-list** *access-list-number* **permit** *source* [*source-wildcard*]
- **5. ip nat outside source list** *access-list* -*number* **pool** *name*
- **6. interface** *type number*
- **7. ip address** *ip-address mask*
- **8. ip nat inside**
- **9. exit**
- **10.interface** *type number*
- **11.ip address** *ip-address mask*
- **12.ip nat outside**

**13. end**

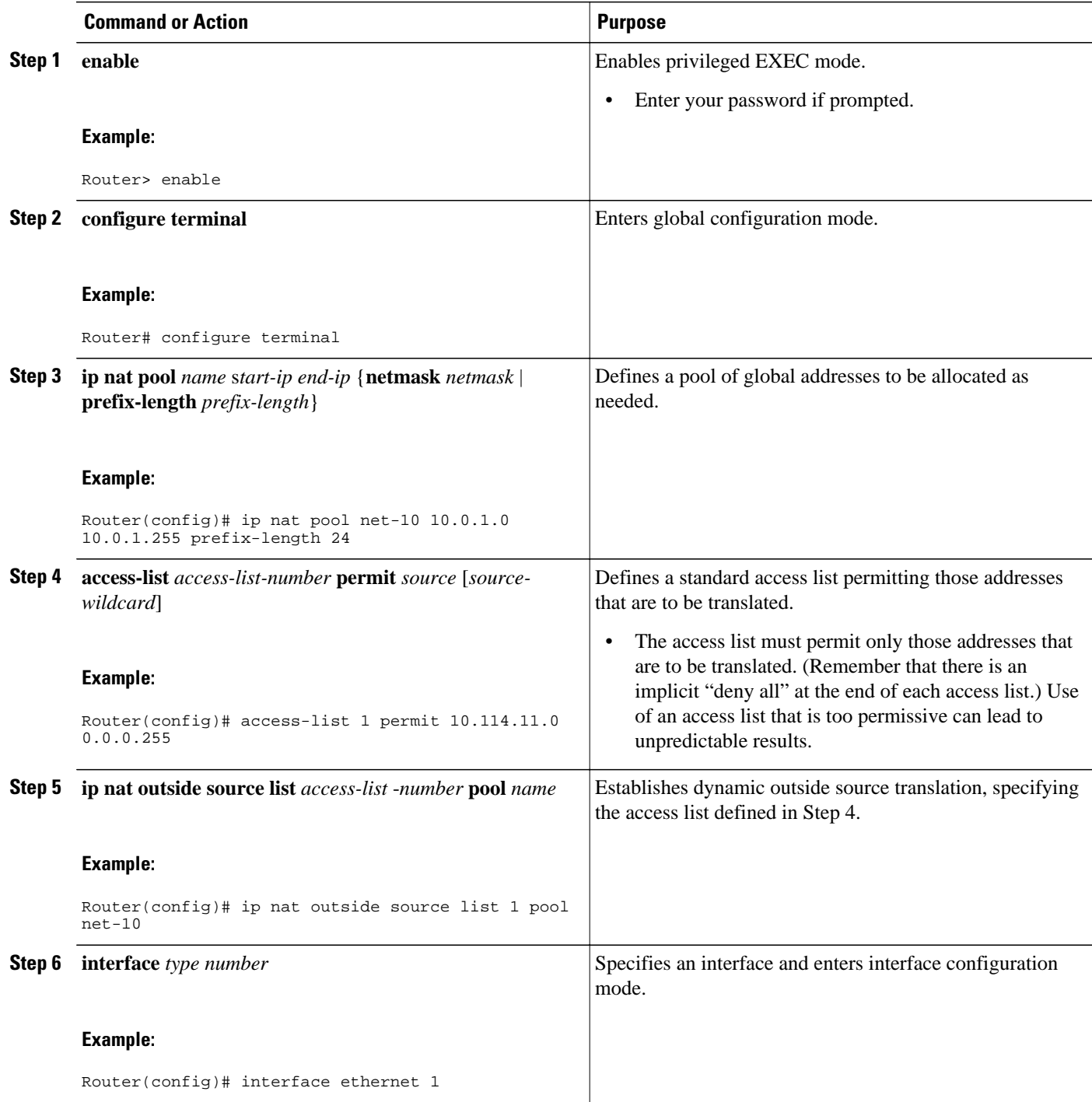

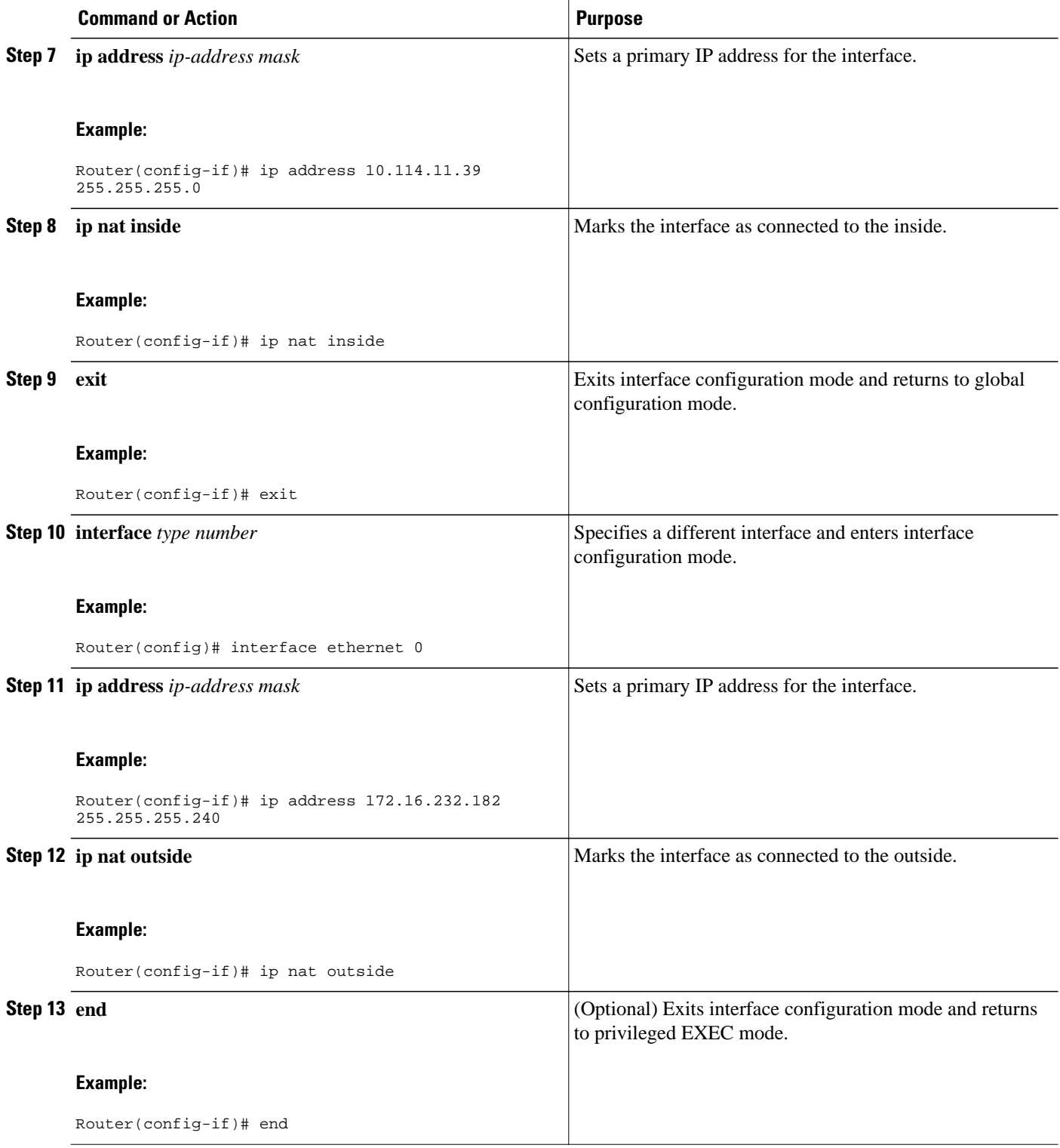

# <span id="page-26-0"></span>**Configuring the NAT Virtual Interface**

The NAT Virtual Interface (NVI) feature removes the requirement to configure an interface as either NAT inside or NAT outside. An interface can be configured to use or not use NAT.

This section contains the following procedure:

- Restrictions for NAT Virtual Interface, page 27
- Enabling a Dynamic NAT Virtual Interface, page 27
- [Enabling a Static NAT Virtual Interface](#page-28-0), page 29

### **Restrictions for NAT Virtual Interface**

- Route maps are not supported.
- NVI is not supported in a NAT on-a-stick scenario. The term NAT on-a-stick implies the use of a single physical interface of a router for translation. NVI is designed for traffic from one VPN routing and forwarding (VRF) instance to another and not for routing between subnets in a global routing table. For more information on NAT on-a-stick, see [http://www.cisco.com/en/US/tech/tk648/tk361/](http://www.cisco.com/en/US/tech/tk648/tk361/technologies_tech_note09186a0080094430.shtml) [technologies\\_tech\\_note09186a0080094430.shtml.](http://www.cisco.com/en/US/tech/tk648/tk361/technologies_tech_note09186a0080094430.shtml)

### **Enabling a Dynamic NAT Virtual Interface**

Perform this task to enable a dynamic NVI.

#### **SUMMARY STEPS**

- **1. enable**
- **2. configure terminal**
- **3. interface** *type number*
- **4. ip nat enable**
- **5. exit**
- **6. ip nat pool** *name start-ip end-ip* **netmask** *netmask* **add-route**
- **7. ip nat source list** *access-list-number* **pool** *number* **vrf** *name*
- **8. ip nat source list** *access-list-number* **pool** *number* **vrf** *name* **overload**
- **9. end**

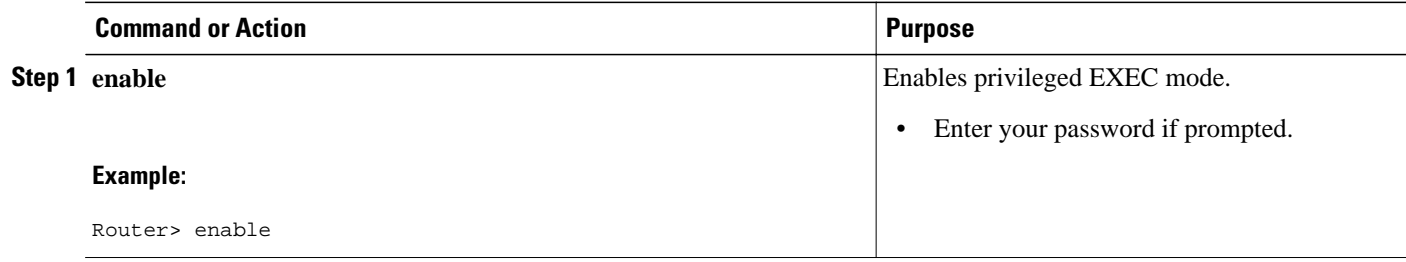

 $\overline{\phantom{a}}$ 

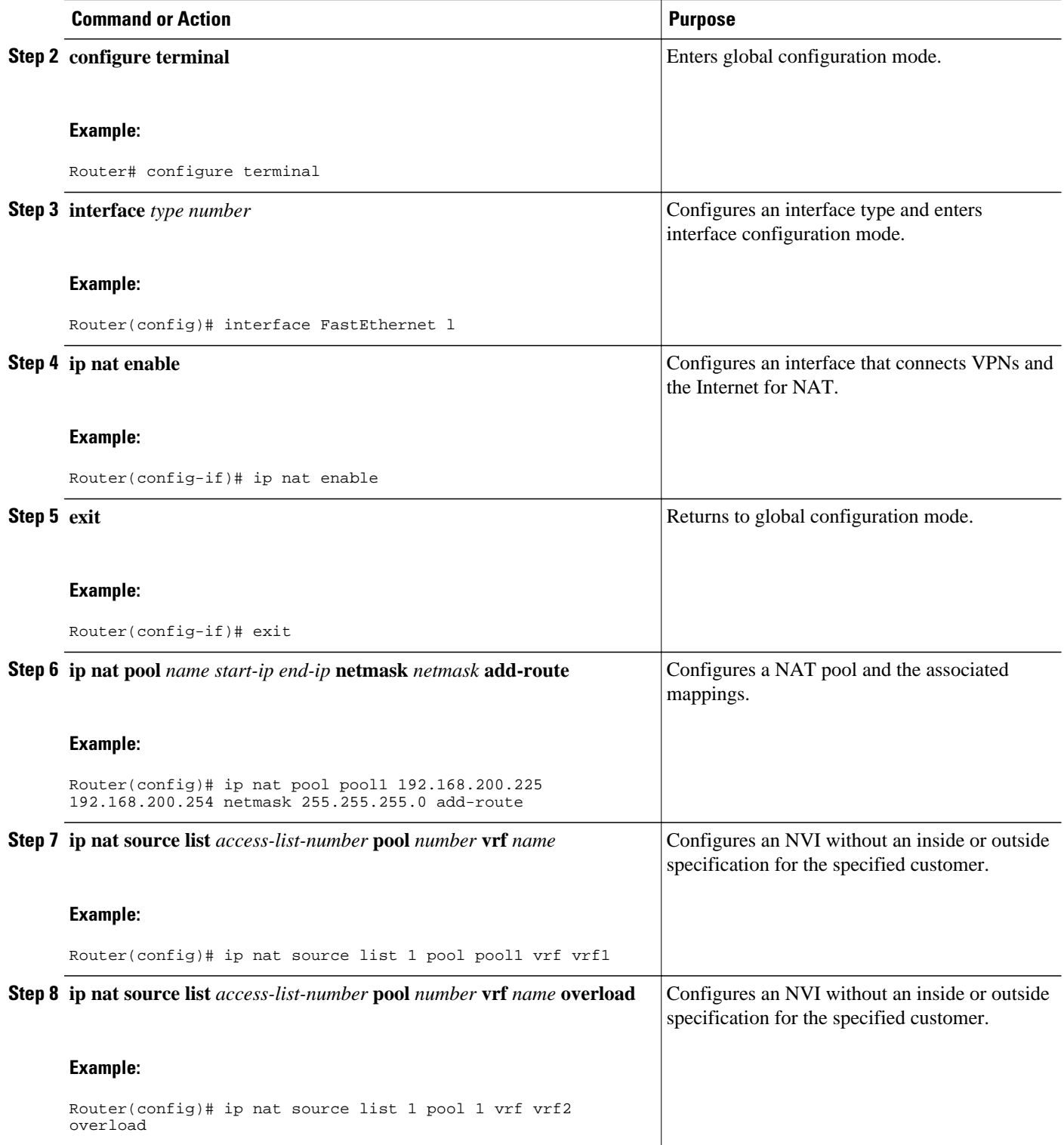

<span id="page-28-0"></span>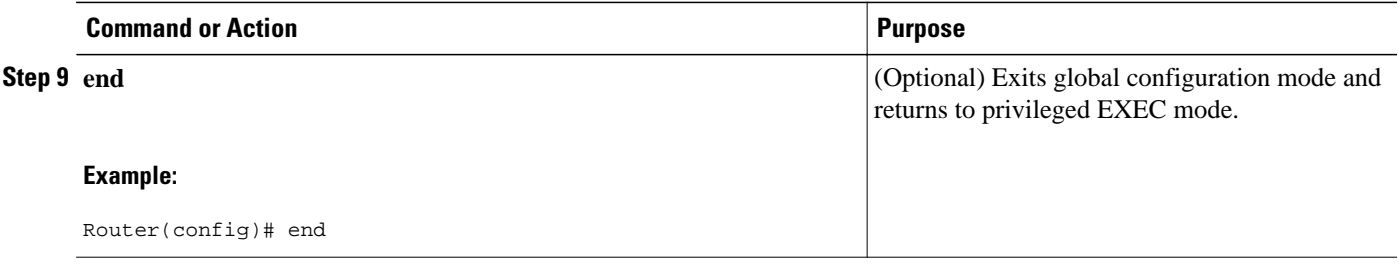

### **Enabling a Static NAT Virtual Interface**

Perform this task to enable a static NVI.

#### **SUMMARY STEPS**

- **1. enable**
- **2. configure terminal**
- **3. interface** *type number*
- **4. ip nat enable**
- **5. exit**
- **6. ip nat source static** *local* -*ip global*-*ip* **vrf** *name*
- **7. end**

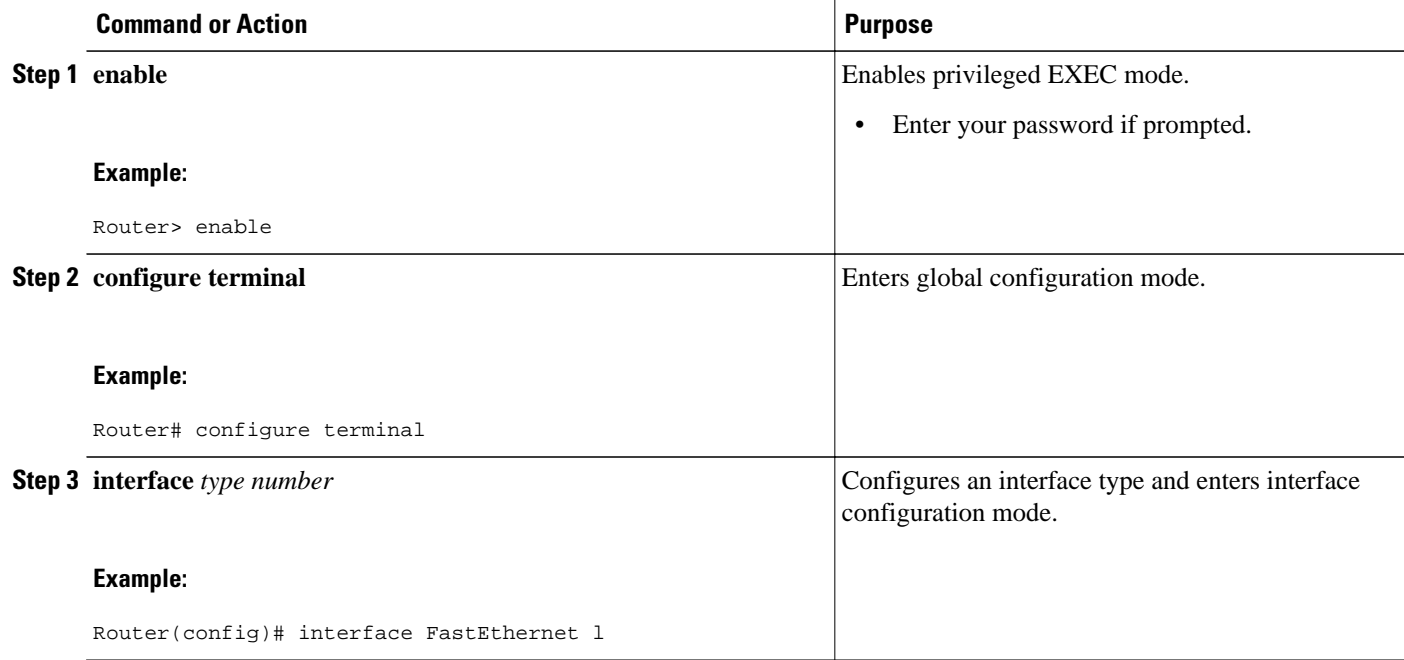

<span id="page-29-0"></span>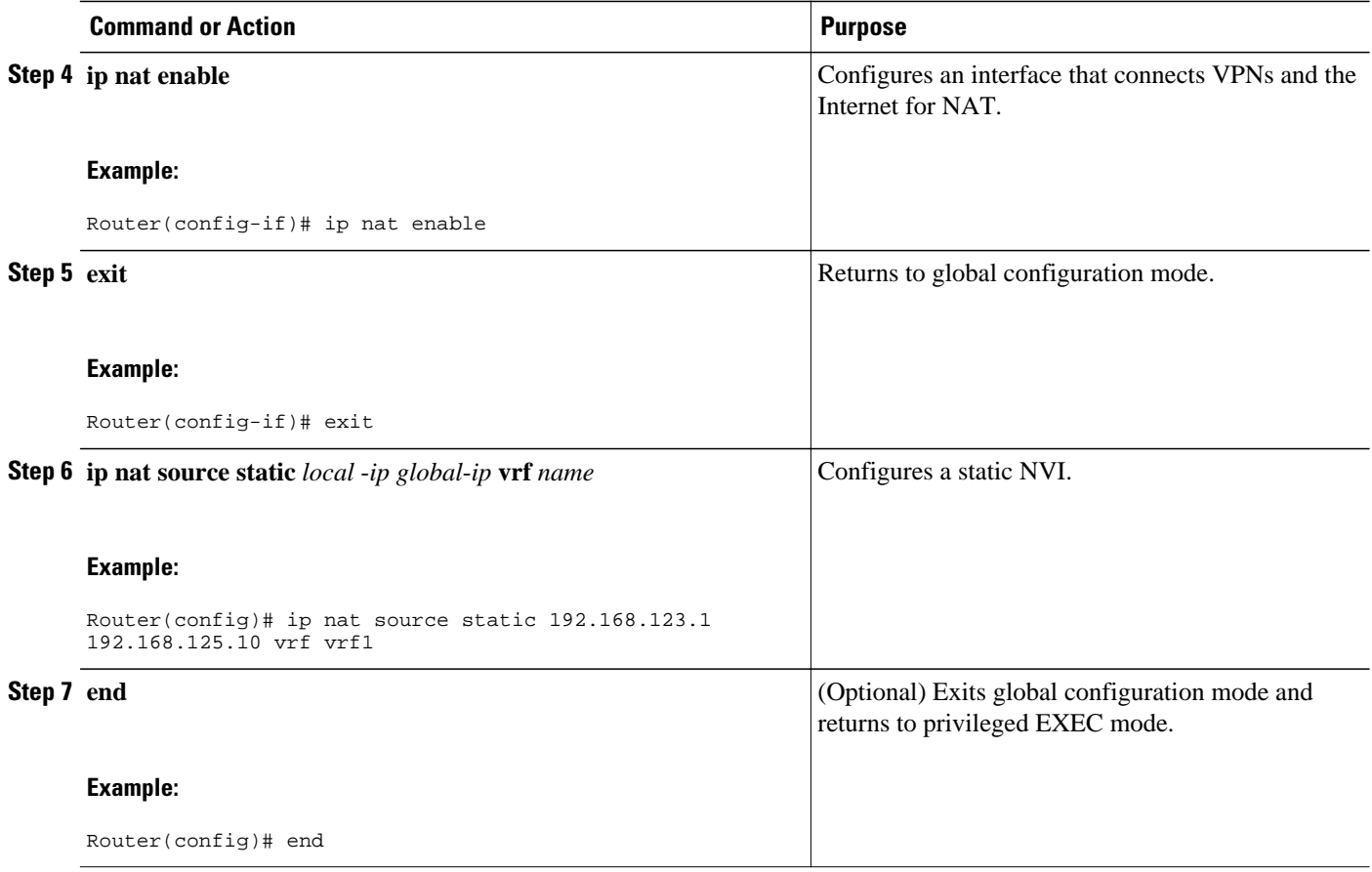

# **Translating Rotary Addresses**

Perform this task to configure server TCP load balancing by way of destination address rotary translation. The commands specified in the task allow you to map one virtual host to many real hosts. Each new TCP session opened with the virtual host will be translated into a session with a different real host.

#### **SUMMARY STEPS**

- **1. enable**
- **2. configure terminal**
- **3. ip nat pool** *name start-ip end-ip* {**netmask** *netmask* | **prefix-length** *prefix-length*} **type rotary**
- **4. access-list** *access-list-number* **permit** *source* [*source-wildcard*]
- **5. ip nat inside destination-list** *access-list-number* **pool** *name*
- **6. interface** *type number*
- **7. ip address** *ip-address mask*
- **8. ip nat inside**
- **9. exit**
- **10.interface** *type number*
- **11.ip address** *ip-address mask*
- **12.ip nat outside**
- **13. end**

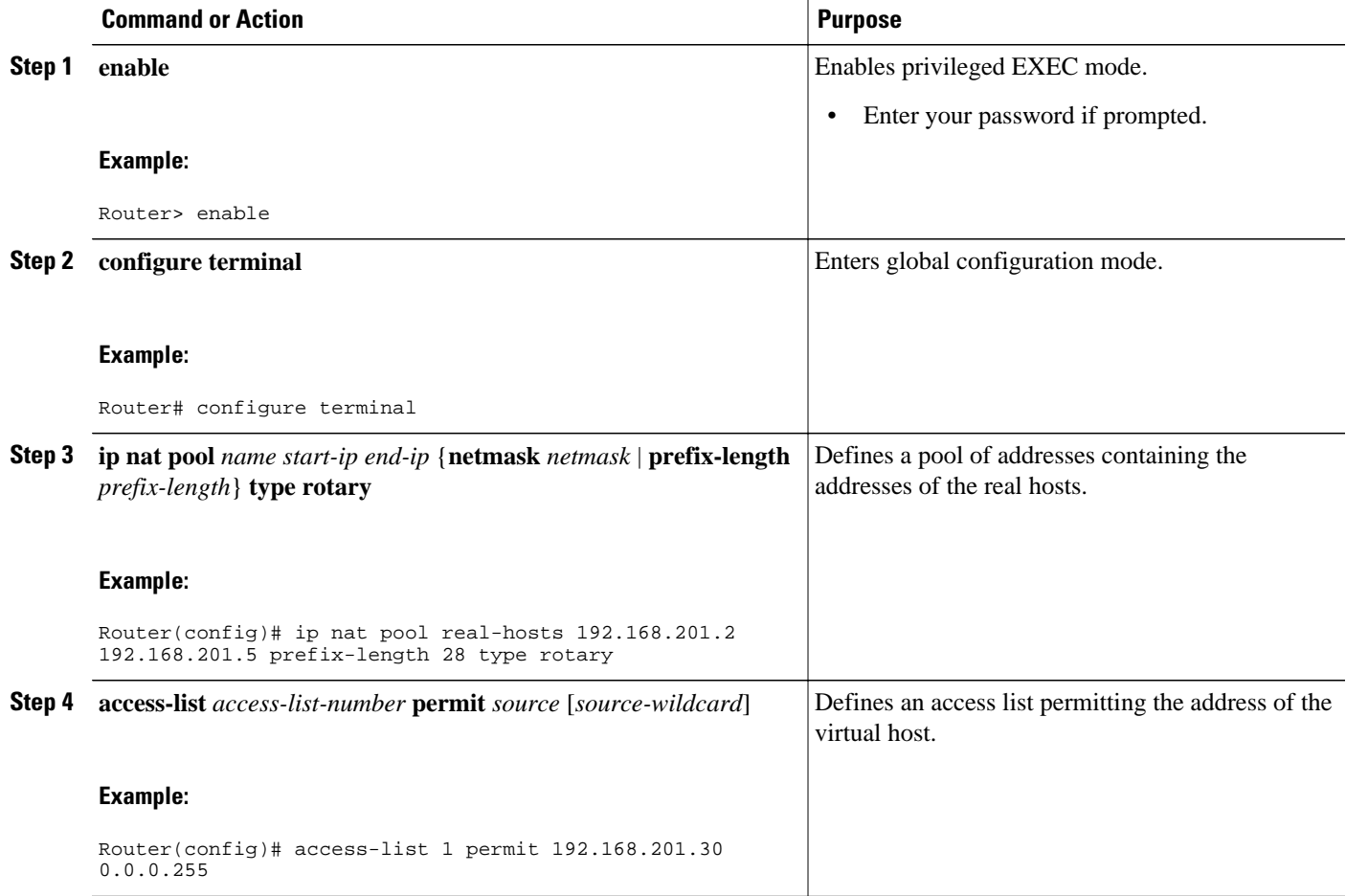

 $\overline{\phantom{a}}$ 

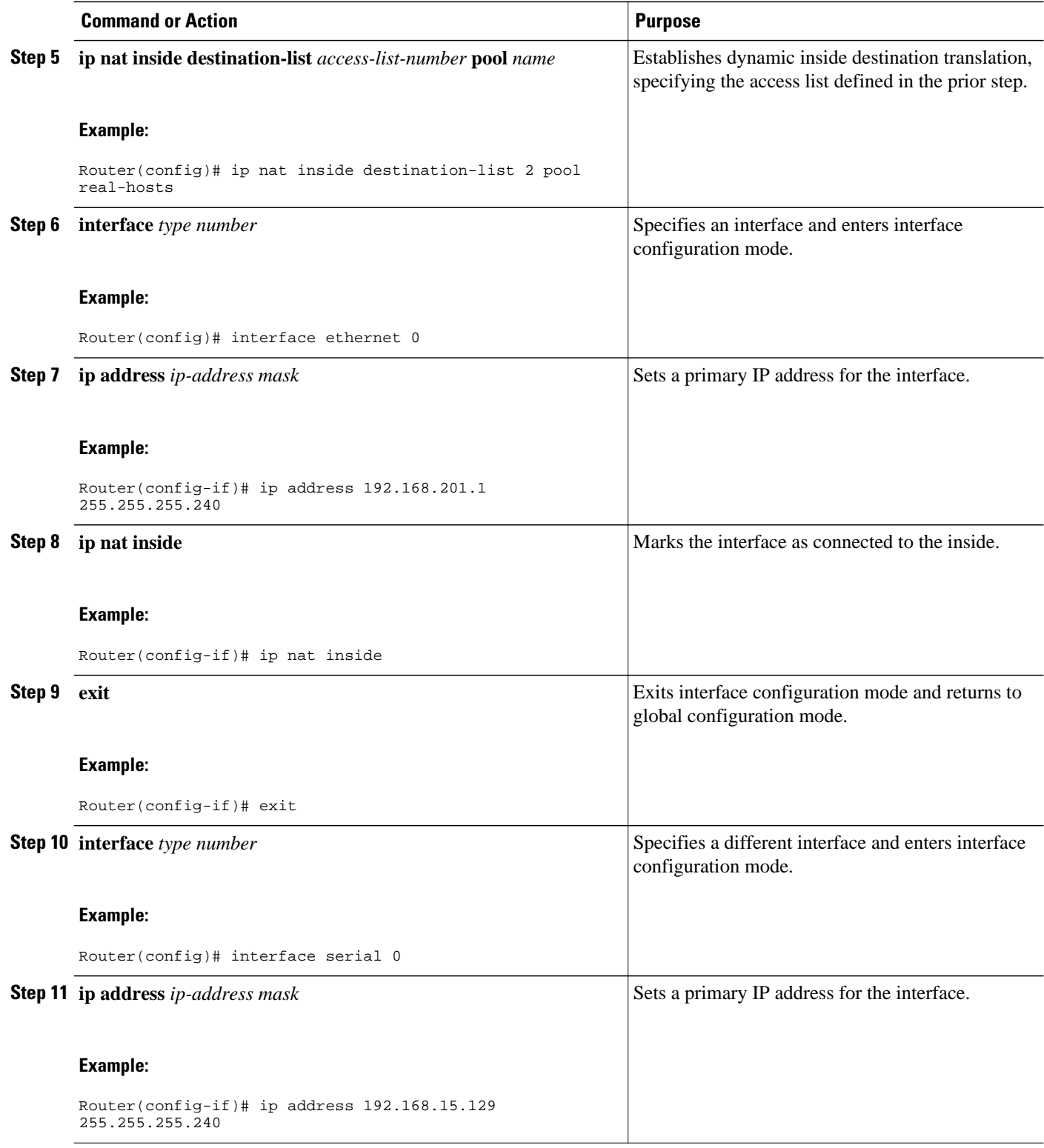

<span id="page-32-0"></span>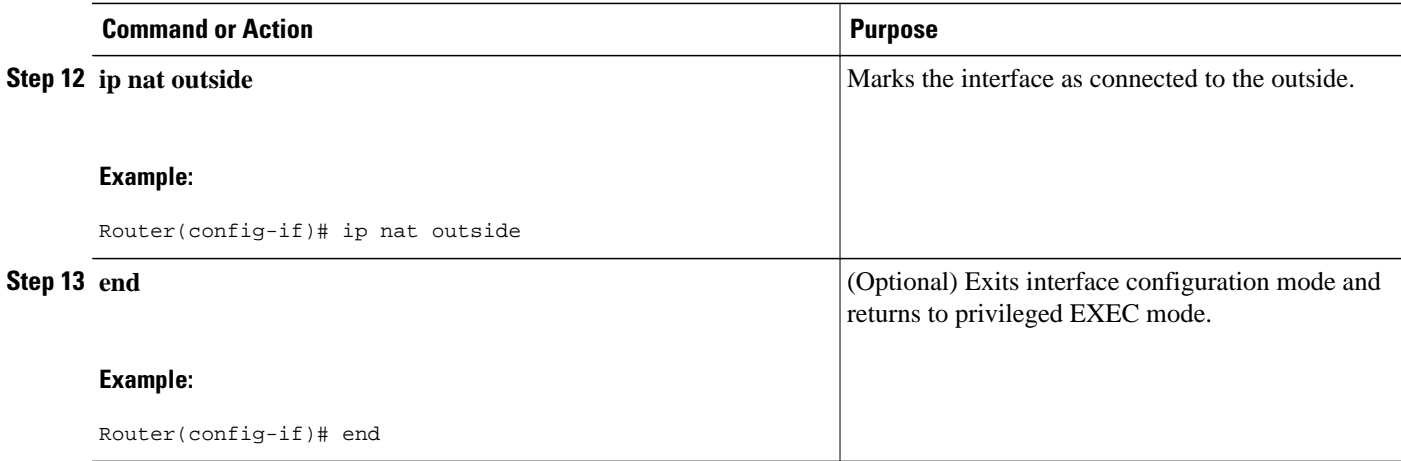

# **Enabling Route Maps on Inside Interfaces**

Perform this task to use route maps for address translation decisions.

All route maps required for use with this task should be configured before you begin the configuration task.

#### **SUMMARY STEPS**

- **1. enable**
- **2. configure terminal**
- **3. ip nat inside source** {**list** {*access-list-number* | *access-list-name*} **pool** *pool-name* [**overload**] | **static** *local-ip global-ip* [**route-map** *map-name*]}
- **4. exit**
- **5. show ip nat translations** [**verbose**]

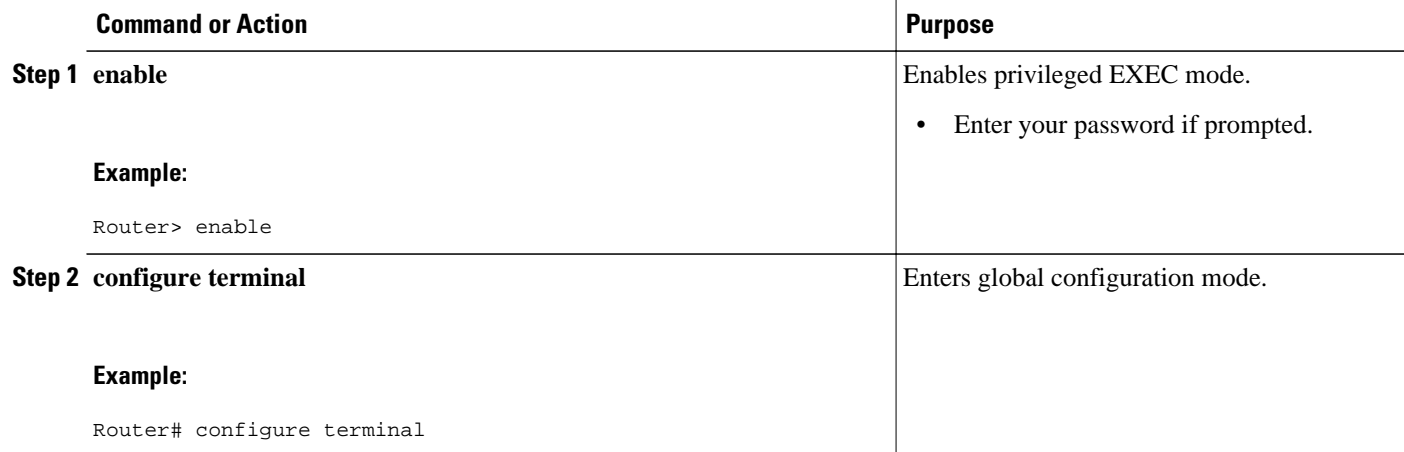

<span id="page-33-0"></span>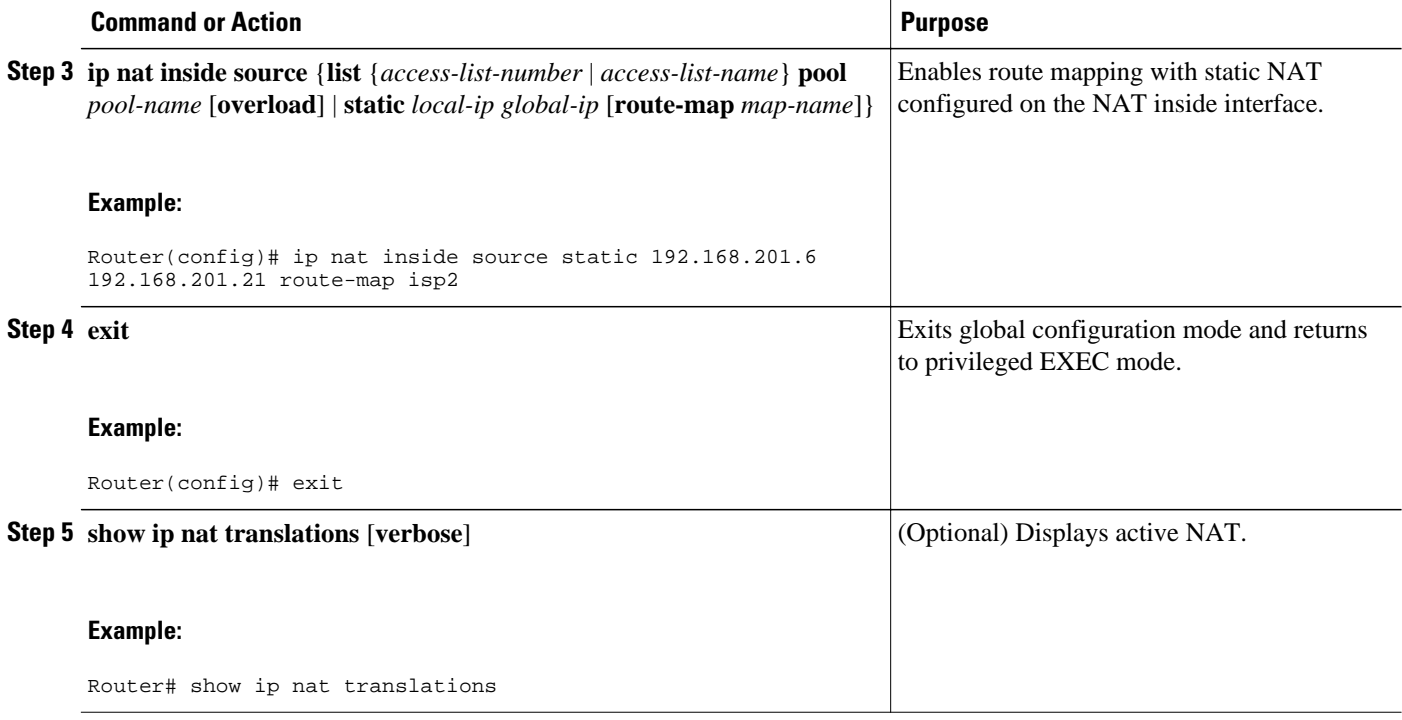

## **Enabling NAT Route Maps Outside-to-Inside Support**

The NAT Route Maps Outside-to-Inside Support feature enables the deployment of a NAT route map configuration that will allow IP sessions to be initiated from the outside to the inside. Perform this task to enable the NAT Route Maps Outside-to-Inside Support feature.

An initial session from inside-to-outside is required to trigger a NAT. New translation sessions can then be initiated from outside to the inside host that triggered the initial translation.

When route maps are used to allocate global addresses, the global address can allow return traffic, and the return traffic is allowed only if it matches the defined route map in the reverse direction. No additional entries are created to allow the return traffic for a route-map-based dynamic entry unless the **reversible** keyword is used with the **ip nat inside source** command.

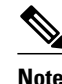

- **Note** Access lists with reversible route maps must be configured to match the inside-to-outside traffic.
	- In Cisco IOS Release 12.2(33) SXI5, the NAT Route Maps Outside-to-Inside Support feature is supported only on Cisco ME 6500 series Ethernet switches.
	- Match-interface or Match Next-hop is not supported for reversible route maps.
	- Only IP hosts that are part of the route-map configuration will allow outside sessions.
	- Outside-to-inside support is not available with PAT.
	- Outside sessions must use an access list.
	- >

#### **SUMMARY STEPS**

- **1. enable**
- **2. configure terminal**
- **3. ip nat pool** *name start* **-** *ip end* **-** *ip* **netmask** *netmask*
- **4. ip nat pool** *name start* **-** *ip end* **-** *ip* **netmask** *netmask*
- **5. ip nat inside source route-map** *name* **pool** *name* [**reversible**]
- **6. ip nat inside source route-map** *name* **pool** *name* [**reversible**]
- **7. end**

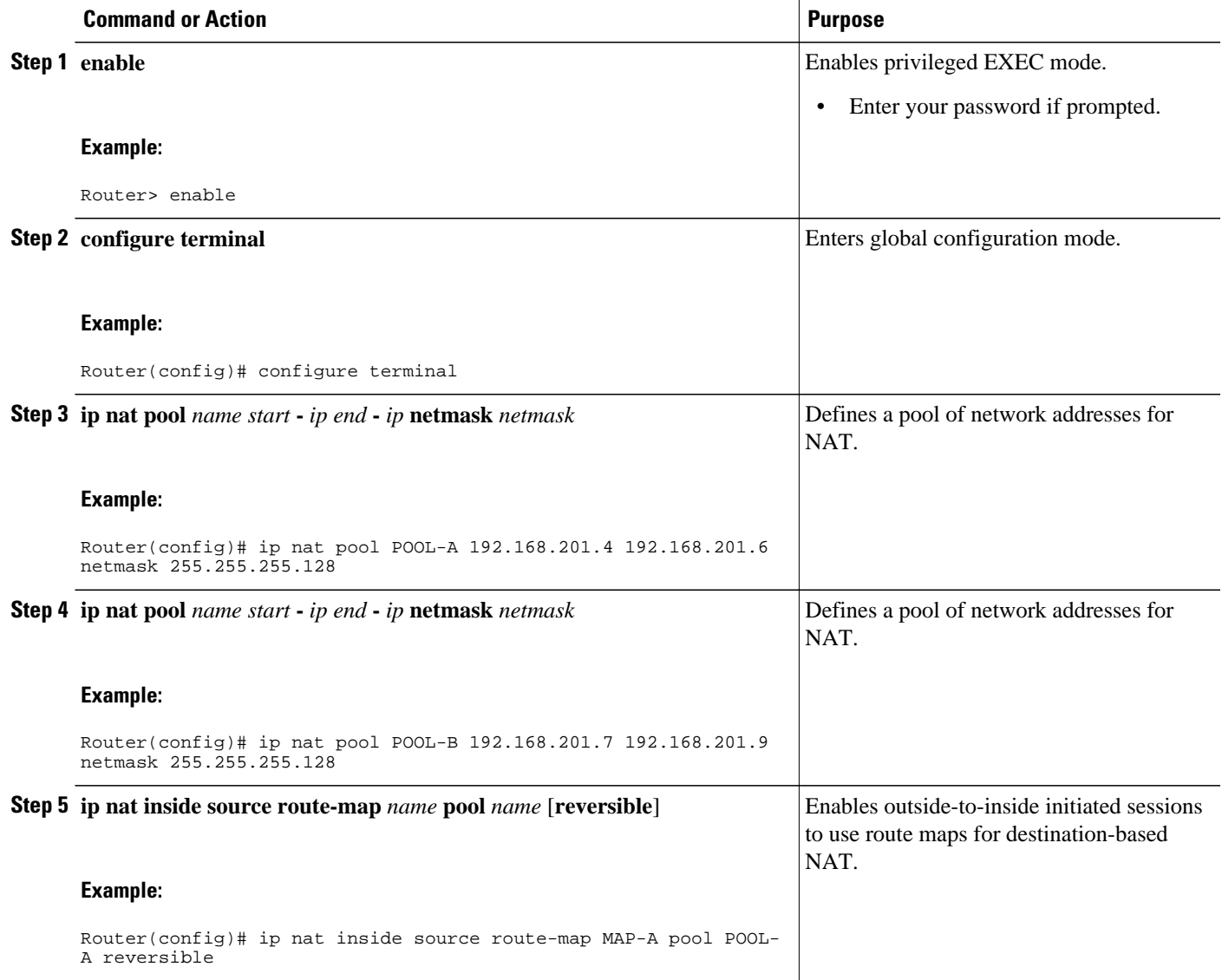

<span id="page-35-0"></span>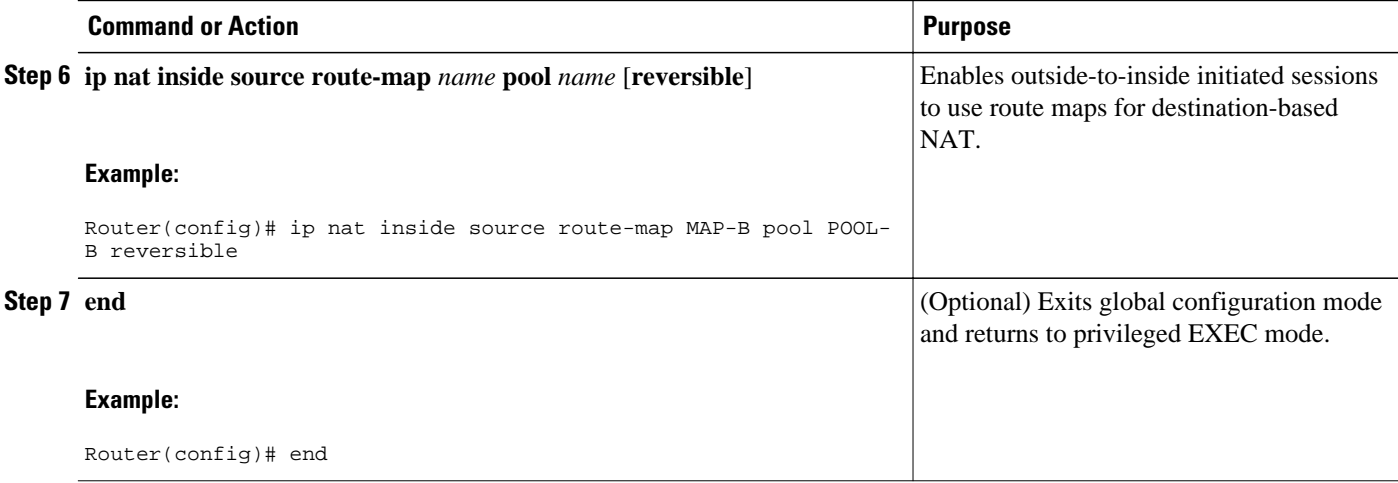

# **Configuring NAT of External IP Addresses Only**

When you configure NAT of external IP addresses, NAT can be configured to ignore all embedded IP addresses for any application and traffic type. Traffic between a host and the traffic outside an enterprise's network flows through the internal network. A router configured for NAT translates the packet to an address that can be routed inside the internal network. If the intended destination is outside an enterprise's network, the packet gets translated back to an external address and is sent out.

Benefits of Configuring NAT of External IP Addresses Only are:

- Supports public and private network architecture with no specific route updates.
- Gives the end client a usable IP address at the starting point. This address will be the address used for IPsec connections and traffic.
- Allows the use of network architecture that requires only the header translation.
- Allows an enterprise to use the Internet as its enterprise backbone network.

#### **SUMMARY STEPS**

- **1. enable**
- **2. configure terminal**
- **3. ip nat inside source** {**list** {*access-list-number*| *access-list-name*} **pool** *pool-name* [**overload**] | **static network** *local-ip global-ip* [**no-payload**]}
- **4. ip nat inside source** {**list** {*access-list-number* | *access-list-name*} **pool** *pool-name* [**overload**] | **static** {**tcp** | **upd**} *local-ip local-port global-ip global-port* [**no-payload**]}
- **5. ip nat inside source** {**list** {*access-list-number* | *access-list-name}* **pool** *pool-name* [**overload**] |**static** [**network**] *local-network-mask global-network-mask* [**no-payload**]}
- **6. ip nat outside source** {**list** {*access-list-number* | *access-list-name*} **pool** *pool-name* [**overload**] | **static** *local-ip global-ip* [**no-payload**]}
- **7. ip nat outside source** {**list** {*access-list-number* | *access-list-name*} **pool** *pool-name* [**overload**] | **static** {**tcp** | **upd**} *local-ip local-port global-ip global-port* [**no-payload**]}
- **8. ip nat outside source** {**list** {*access-list-number* | *access-list-name*} **pool** *pool-name* [**overload**] | **static** [**network**] *local-network-mask global-network-mask* [**no-payload**]}
- **9. exit**

#### **10.show ip nat translations** [**verbose**]

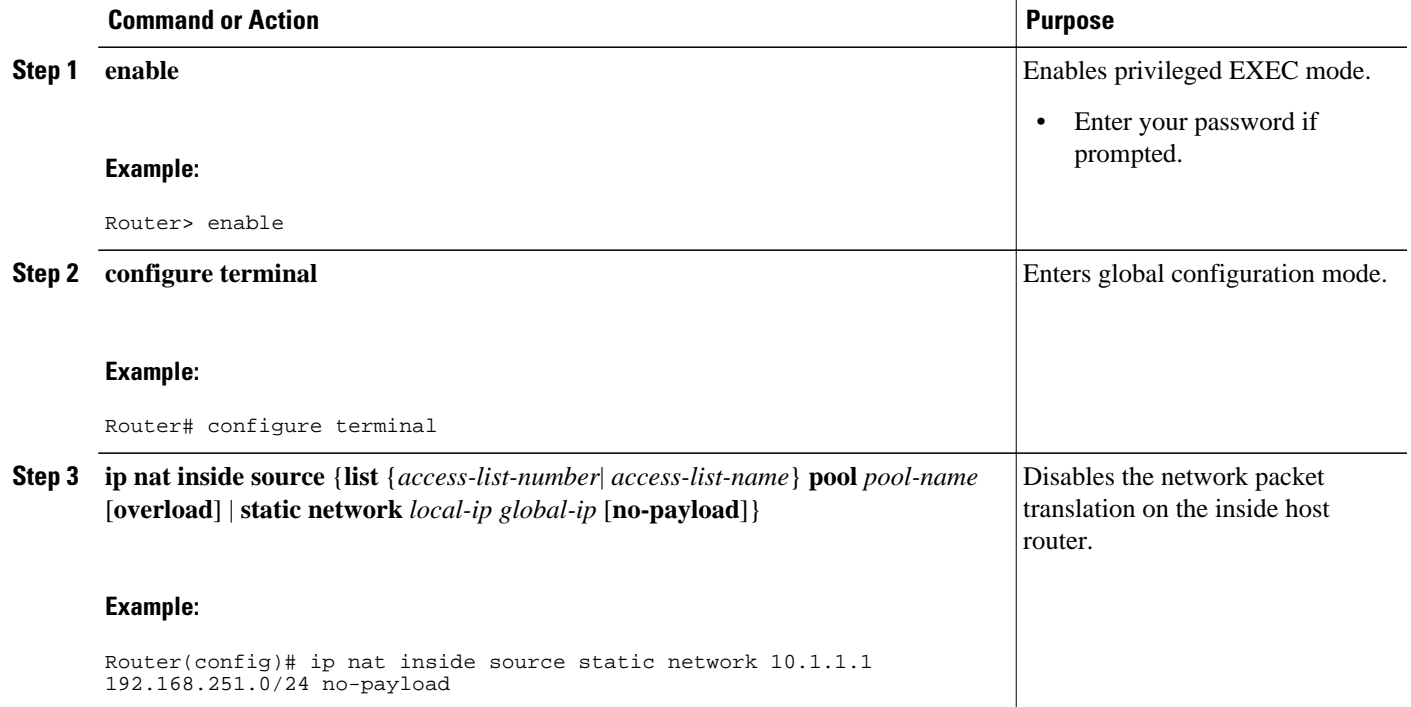

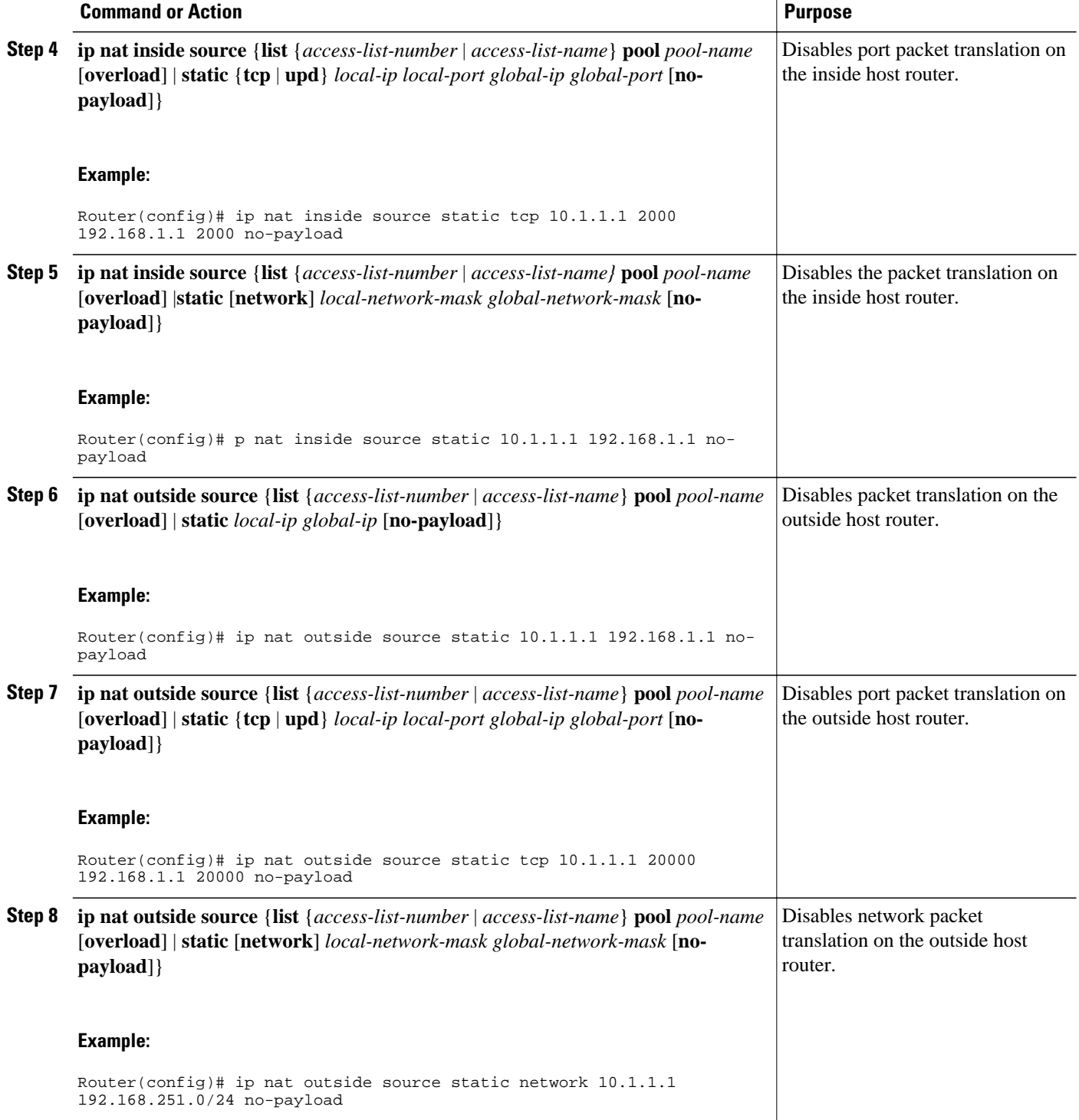

<span id="page-38-0"></span>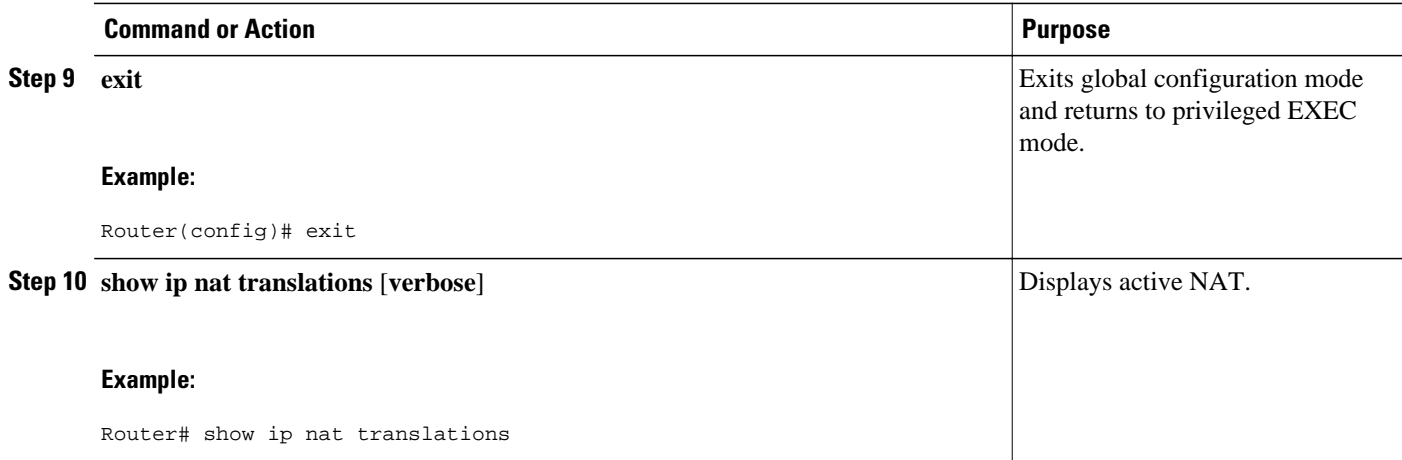

## **Forwarding Packets from Outside to Inside Local Address**

The NAT Default Inside Server feature helps forward packets from the outside to a specified inside local address. Traffic that does not match any existing dynamic translations or static port translations is redirected, and the packets are not dropped. For online games, outside traffic comes on a different UDP.

Dynamic mapping and interface overload can be configured for the PC traffic and also for the gaming device. If a packet is destined for the 806 interface from outside an enterprise's network and there no match in the NAT table for the fully extended entry or the static port entry, the packet is forwarded to the gaming device using a simple static entry.

**Note** • You can use the feature to configure gaming devices with an IP address that is different from that of the PC. To avoid unwanted traffic or attacks, use access lists.

• For traffic going from the PC to the outside world, it is better to use a route map so that extended entries are created.

>

#### **SUMMARY STEPS**

- **1. enable**
- **2. configure terminal**
- **3. ip nat inside source static** *local-ip* **interface** *type number*
- **4. ip nat inside source static tcp** *local-ip local-port* **interface** *global-port*
- **5. exit**
- **6. show ip nat translations** [**verbose**]

#### <span id="page-39-0"></span>**DETAILED STEPS**

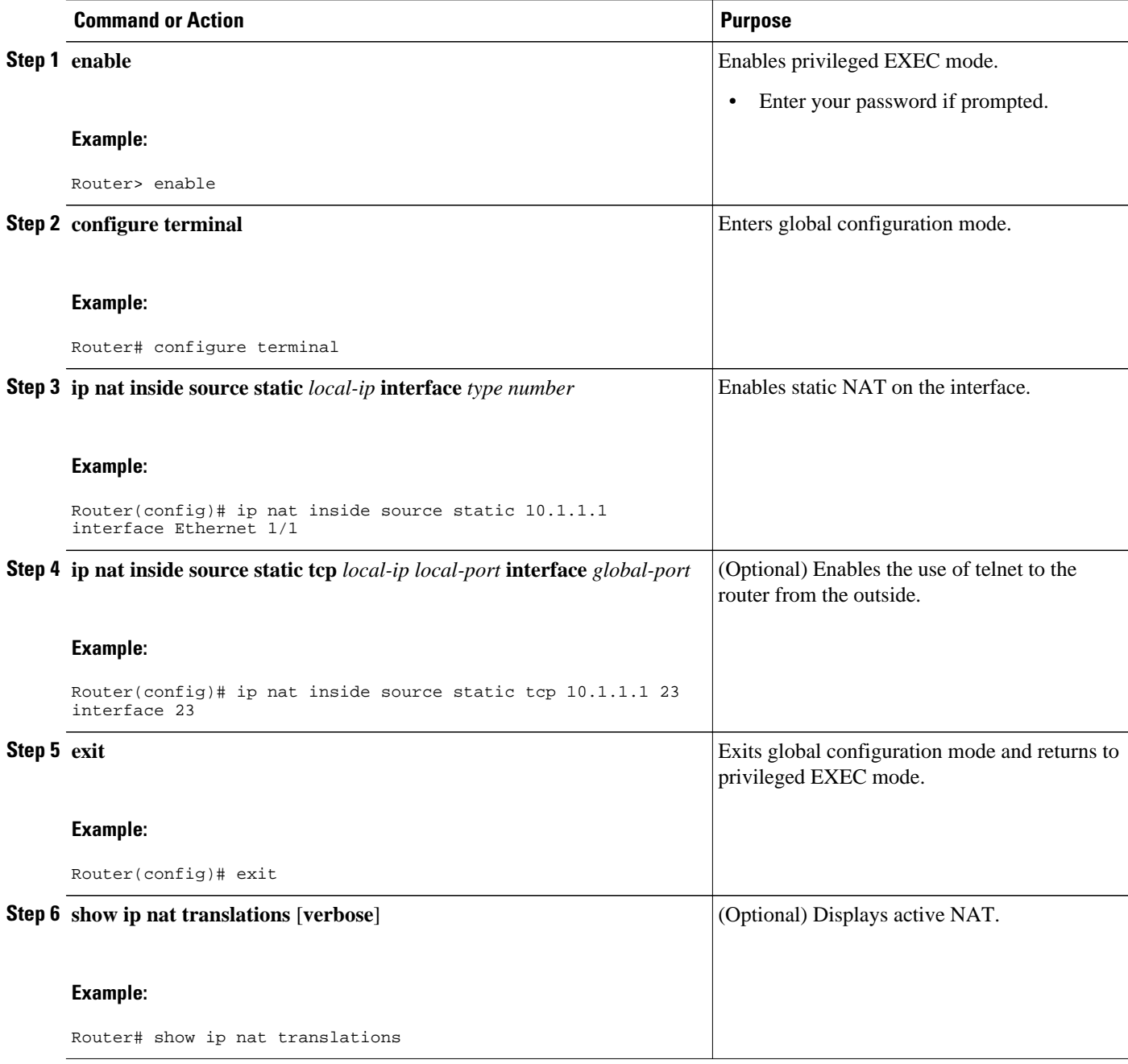

# **Reenabling RTSP on a NAT Router**

The Real Time Streaming Protocol (RTSP) is a client/server multimedia presentation control protocol that supports multimedia application delivery. Some of the applications that use RTSP include Windows Media Services (WMS) by Microsoft, QuickTime by Apple Computer, and RealSystem G2 by RealNetworks.

<span id="page-40-0"></span>When the RTSP protocol passes through a NAT router, the embedded address and port must be translated in order for the connection to be successful. NAT uses Network Based Application Recognition (NBAR) architecture to parse the payload and translate the embedded information in the RTSP payload.

RTSP is enabled by default. Use the **ip nat service rtsp port** *port-number* command to re-enable RTSP on a NAT router if this configuration has been disabled.

## **Configuring Static IP Support**

Configuring support for users with static IP addresses enables those users to establish an IP session in a public wireless LAN environment.

The NAT Static IP Support feature extends the capabilities of public wireless LAN providers to support users configured with a static IP address. By configuring a router to support users with a static IP address, public wireless LAN providers extend their services to a greater number of potential users, which can lead to greater user satisfaction and additional revenue.

Users with static IP addresses can use services of the public wireless LAN provider without changing their IP address. NAT entries are created for static IP clients and a routable address is provided.

Perform this task to configure the NAT Static IP Support feature.

Before configuring support for users with static IP addresses for NAT, you must first enable NAT on your router and configure a RADIUS server host. For additional information on NAT and RADIUS configuration, see the "Related Documents" section.

#### **SUMMARY STEPS**

- **1. enable**
- **2. configure terminal**
- **3. interface** *type number*
- **4. ip nat inside**
- **5. exit**
- **6. ip nat allow-static-host**
- **7. ip nat pool** *name start-ip end-ip* **netmask** *netmask* **accounting** *list-name*
- **8. ip nat inside source list** *access-list-number* **pool** *name*
- **9. access-list** *access-list-number* **deny ip** *source*
- **10. end**
- **11.show ip nat translations verbose**

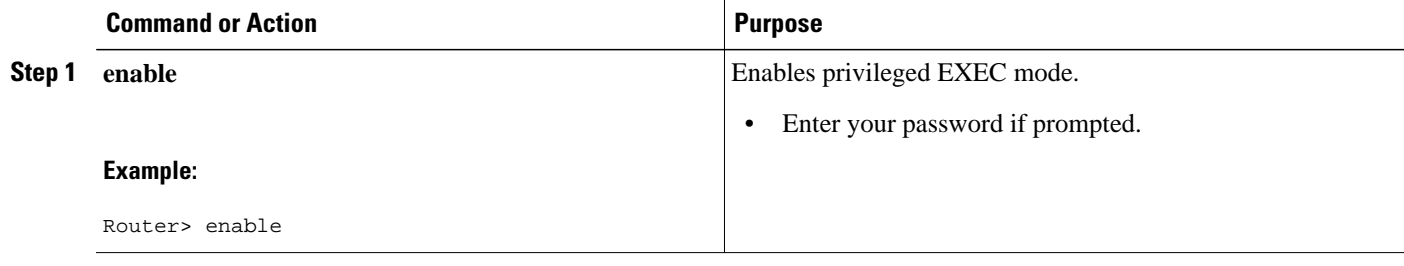

 $\overline{\phantom{a}}$ 

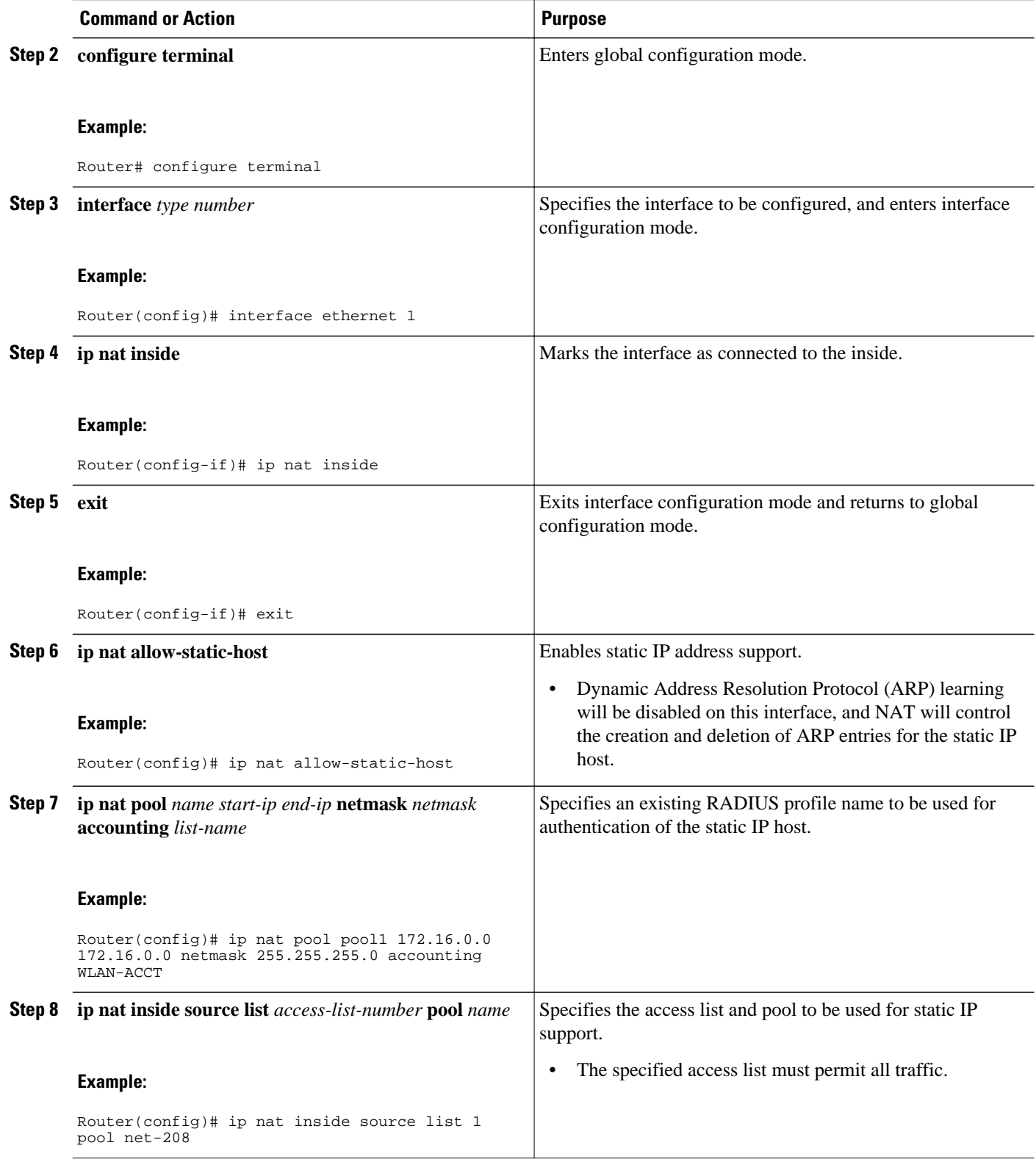

<span id="page-42-0"></span>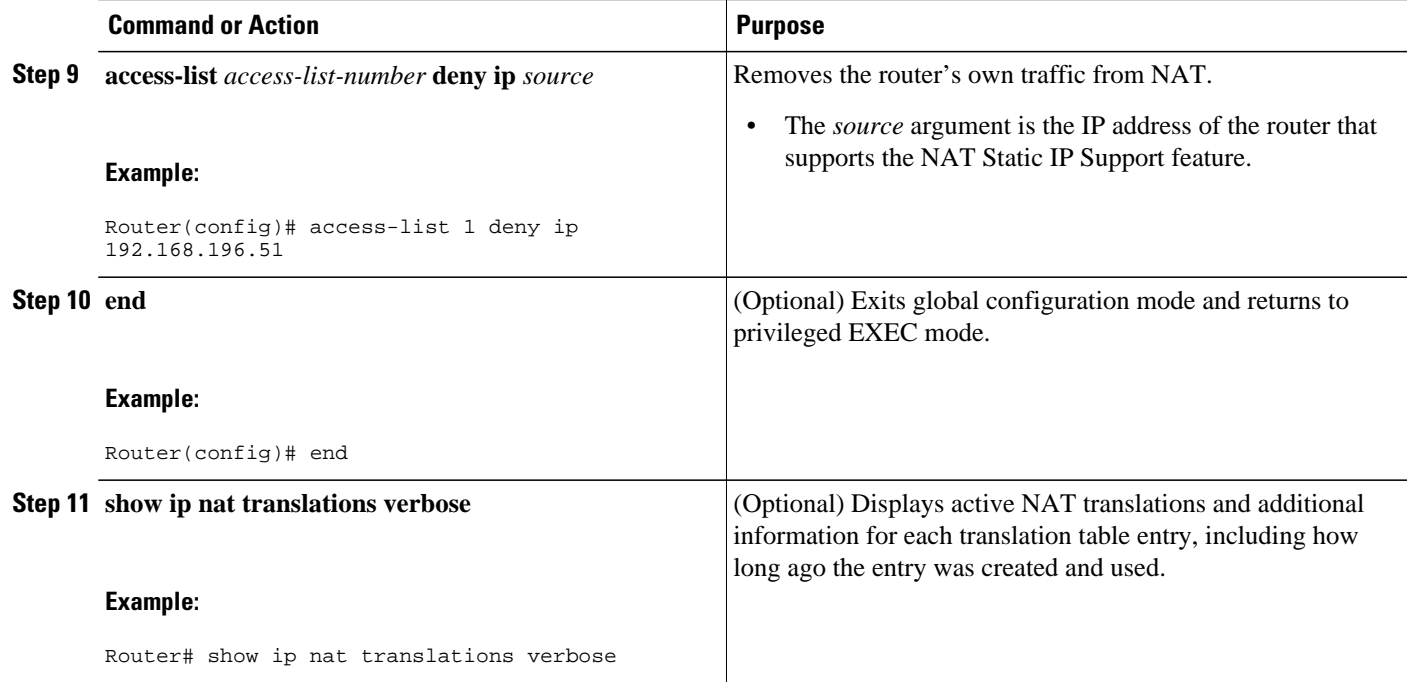

#### **Examples**

The following is sample output from the **show ip nat translations verbose** command:

```
Router# show
 ip
nat
 translations
verbose
--- 172.16.0.0 10.1.1.1create 00:05:59, use 00:03:39, left 23:56:20, Map-Id(In): 1, flags: none wlan-flags: 
Secure ARP added, Accounting Start sent Mac-Address:0010.7bc2.9ff6 Input-IDB:Ethernet1/2, 
use_count: 0, entry-id:7, lc_entries: 0
```
# **Configuring Support for ARP Ping**

When the static IP client's NAT entry times out, the NAT entry and the secure ARP entry associations are deleted for the client. Reauthentication with the Service Selection Gateway (SSG) is needed for the client to reestablish WLAN services. The ARP Ping feature enables the NAT entry and the secure ARP entry to not be deleted when the static IP client exists in the network where the IP address is unchanged after authentication.

An ARP ping is necessary to determine static IP client existence and to restart the NAT entry timer.

#### **SUMMARY STEPS**

- **1. enable**
- **2. configure terminal**
- 3. ip nat pool name start ip end ip prefix-length prefix-length [accounting method list name] [arp**ping**]
- **4. ip nat translation arp** -**ping**-**timeout** [*seconds*]
- **5. end**

### **DETAILED STEPS**

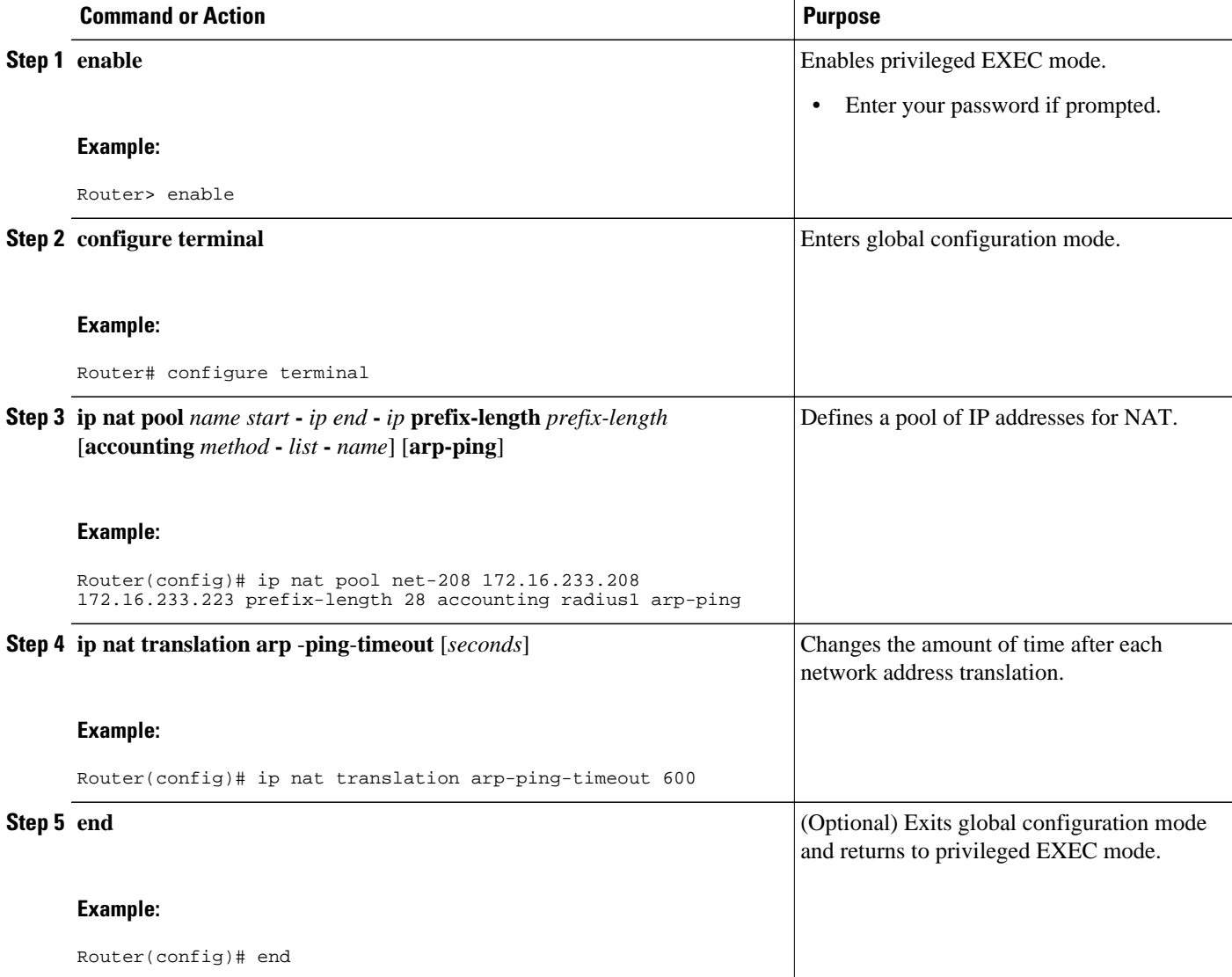

# <span id="page-44-0"></span>**Limiting the Number of Concurrent NAT Operations**

Limiting the number of concurrent NAT operations using the Rate Limiting NAT Translation feature provides users more control over how NAT addresses are used. The Rate Limiting NAT Translation feature can be used to limit the effects of viruses, worms, and denial-of-service attacks.

Because NAT is a CPU-intensive process, router performance can be adversely affected by denial-ofservice attacks, viruses, and worms that target NAT. The Rate Limiting NAT Translation feature allows you to limit the maximum number of concurrent NAT requests on a router.

- Classify current NAT usage and determine the sources of requests for NAT. A specific host, access control list, or VRF instance generating an unexpectedly high number of NAT requests may be the source of a malicious virus or worm attack.
- Once you have identified the source of excess NAT requests, you can set a NAT rate limit that contains a specific host, access control list, or VRF instance, or you can set a general limit for the maximum number of NAT requests allowed regardless of their source.

### **SUMMARY STEPS**

- **1. enable**
- **2. show ip nat translations**
- **3. configure terminal**
- **4. ip nat translation max-entries** {*number* | **all-vrf** *number* | **host** *ip-address number* | **list** *listname number* | **vrf** *name number*}
- **5. end**
- **6. show ip nat statistics**

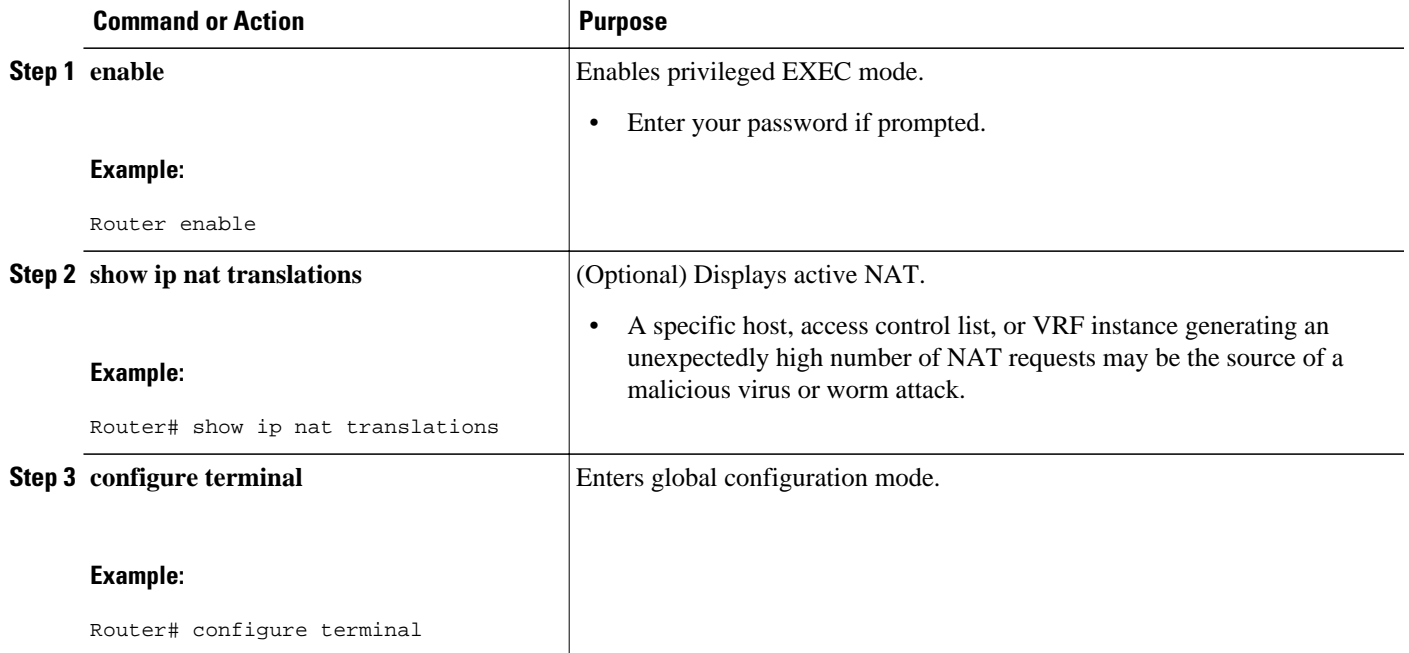

<span id="page-45-0"></span>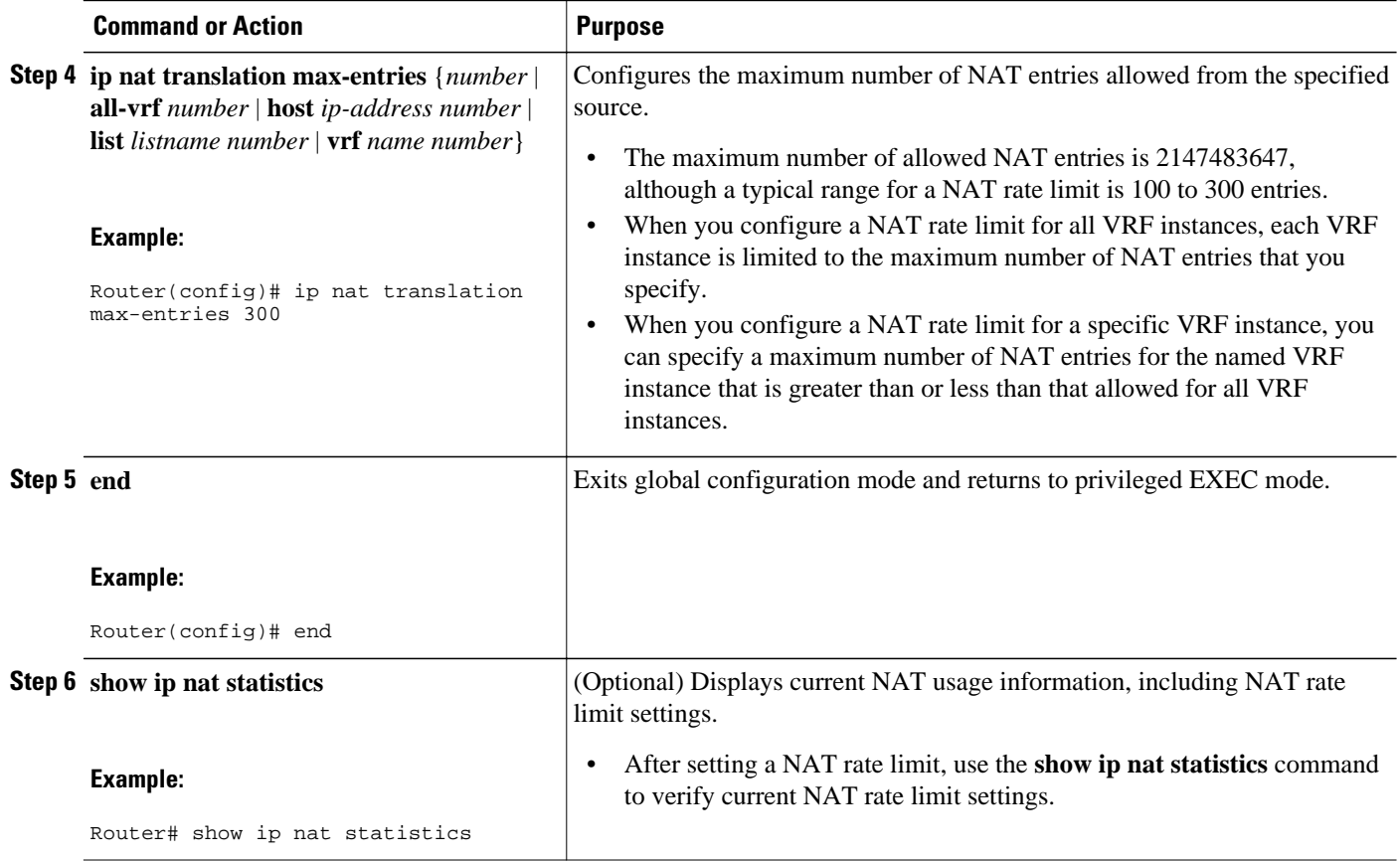

# **Configuration Examples for Configuring NAT for IP Address Conservation**

- Example Configuring Static Translation of Inside Source Addresses, page 46
- [Example Configuring Dynamic Translation of Inside Source Addresses](#page-46-0), page 47
- [Example Overloading Inside Global Addresses,](#page-46-0) page 47
- [Example Translating Overlapping Address,](#page-47-0) page 48
- [Example Enabling NAT Virtual Interface,](#page-47-0) page 48
- [Example Avoiding Server Overload Using Load Balancing](#page-48-0), page 49
- [Example Enabling NAT Route Mapping,](#page-48-0) page 49
- [Example Enabling NAT Route Maps Outside-to-Inside Support,](#page-49-0) page 50
- [Example Configuring NAT Translation of External IP Addresses Only](#page-49-0), page 50
- [Configuration Examples for NAT Static IP Support,](#page-49-0) page 50
- [Configuration Examples for Limiting the Number of Concurrent NAT Operations](#page-50-0), page 51

## **Example Configuring Static Translation of Inside Source Addresses**

The following example translates between inside hosts addressed from the 10.114.11.0 network to the globally unique 172.31.233.208/28 network. Further packets from outside hosts addressed from the

<span id="page-46-0"></span>10.114.11.0 network (the true 10.114.11.0 network) are translated to appear to be from the 10.0.1.0/24 network.

```
ip nat pool net-208 172.31.233.208 172.31.233.223 prefix-length 28
ip nat pool net-10 10.0.1.0 10.0.1.255 prefix-length 24
ip nat inside source list 1 pool net-208
ip nat outside source list 1 pool net-10
!
interface ethernet 0
  ip address 172.31.232.182 255.255.255.240
  ip nat outside
!
interface ethernet 1
 ip address 10.114.11.39 255.255.255.0
  ip nat inside
!
access-list 1 permit 10.114.11.0 0.0.0.255
```
The following example shows NAT configured on the provider edge (PE) router with a static route to the shared service for the vrf1 and vrf2 VPNs. NAT is configured as inside source static one-to-one translation.

```
ip nat pool outside 10.4.4.1 10.4.4.254 netmask 255.255.255.0
ip nat outside source list 1 pool mypool
access-list 1 permit 172.16.18.0 0.0.0.255
ip nat inside source static 192.168.121.33 10.2.2.1 vrf vrf1
ip nat inside source static 192.169.121.33.10.2.2.2 vrf vrf2
```
### **Example Configuring Dynamic Translation of Inside Source Addresses**

The following example translates between inside hosts addressed from either the 192.168.1.0 or 192.168.2.0 network to the globally unique 172.31.233.208/28 network:

```
ip nat pool net-208 172.31.233.208 172.31.233.223 prefix-length 9
ip nat inside source list 1 pool net-208
!
interface ethernet 0
  ip address 172.31.232.182 255.255.255.240
  ip nat outside
!
interface ethernet 1
 ip address 192.168.1.94 255.255.255.0
  ip nat inside
!
access-list 1 permit 192.168.1.0 0.0.0.255
access-list 1 permit 192.168.2.0 0.0.0.255
```
The following example translates only traffic local to the provider edge device running NAT (NAT-PE):

```
ip nat inside source list 1 interface e 0 vrf vrf1 overload
ip nat inside source list 1 interface e 0 vrf vrf2 overload
!
ip route vrf vrf1 0.0.0.0 0.0.0.0 192.168.1.1
ip route vrf vrf2 0.0.0.0 0.0.0.0 192.168.1.1
!
access-list 1 permit 10.1.1.1.0 0.0.0.255
!
ip nat inside source list 1 interface e 1 vrf vrf1 overload
ip nat inside source list 1 interface e 1 vrf vrf2 overload
!
ip route vrf vrf1 0.0.0.0 0.0.0.0 172.16.1.1 global
ip route vrf vrf2 0.0.0.0 0.0.0.0 172.16.1.1 global
access-list 1 permit 10.1.1.0 0.0.0.255
```
# **Example Overloading Inside Global Addresses**

The following example creates a pool of addresses named net-208. The pool contains addresses from 172.31.233.208 to 172.31.233.233. Access list 1 allows packets having the SA from 192.168.1.0 to

<span id="page-47-0"></span>192.168.1.255. If no translation exists, packets matching access list 1 are translated to an address from the pool. The router allows multiple local addresses (192.168.1.0 to 192.168.1.255) to use the same global address. The router retains port numbers to differentiate the connections.

```
ip nat pool net-208 172.31.233.208 172.31.233.233 netmask 255.255.255.240
ip nat inside source list 1 pool net-208 overload
!
interface serial 0
  ip address 172.31.232.182 255.255.255.240
 ip nat outside
!
interface ethernet 0
  ip address 192.168.1.94 255.255.255.0
  ip nat inside
!
access-list 1 permit 192.168.1.0 0.0.0.255
```
### **Example Translating Overlapping Address**

In the following example, the addresses in the local network are being used legitimately by someone else on the Internet. An extra translation is required to access that external network. Pool net-10 is a pool of outside local IP addresses. The **ip nat outside source list 1 pool net-10**statementtranslates the addresses of hosts from the outside overlapping network to addresses in that pool.

```
ip nat pool net-208 172.31.233.208 172.31.233.223 prefix-length 28
ip nat pool net-10 10.0.1.0 10.0.1.255 prefix-length 24
ip nat inside source list 1 pool net-208
ip nat outside source list 1 pool net-10
!
interface serial 0
  ip address 172.31.232.192 255.255.255.240
  ip nat outside
!
interface ethernet0
 ip address 192.168.1.94 255.255.255.0
 ip nat inside
!
access-list 1 permit 192.168.1.0 0.0.0.255
```
# **Example Enabling NAT Virtual Interface**

The following example shows how to configure NAT virtual interfaces without the use of inside or outside source addresses:

```
interface Ethernet 0/0
  ip vrf forwarding bank
  ip address 192.168.122.1 255.255.255.0
 ip nat enable
!
interface Ethernet 1/0
 ip vrf forwarding park
 ip address 192.168.122.1 255.255.255.0
 ip nat enable
!
interface Serial 2/0
  ip vrf forwarding services
 ip address 192.168.123.2 255.255.255.0
ip nat enable
!
ip nat pool NAT 192.168.25.20 192.168.25.30 netmask 255.255.255.0 add-route
ip nat source list 1 pool NAT vrf vrf1 overload
ip nat source list 1 pool NAT vrf vrf2 overload
ip nat source static 192.168.123.1 192.168.125.10 vrf services
! 
access-list 1 permit 192.168.122.20
```
access-list 1 permit 192.168.122.0 0.0.0.255 !

### <span id="page-48-0"></span>**Example Avoiding Server Overload Using Load Balancing**

In the following example, the goal is to define a virtual address, connections to which are distributed among a set of real hosts. The pool defines the addresses of the real hosts. The access list defines the virtual address. If a translation does not already exist, TCP packets from serial interface 0 (the outside interface) whose destination matches the access list are translated to an address from the pool.

```
ip nat pool real-hosts 192.168.15.2 192.168.15.15 prefix-length 28 type rotary
ip nat inside destination list 2 pool real-hosts
!
interface serial 0
  ip address 192.168.15.129 255.255.255.240
  ip nat outside
!
interface ethernet 0
 ip address 192.168.15.17 255.255.255.240
  ip nat inside
!
access-list 2 permit 192.168.15.1
```
### **Example Enabling NAT Route Mapping**

The following example shows the use of route mapping with static NATs:

```
interface Ethernet3
  ip address 172.18.1.100 255.255.255.0
  ip nat outside
  media-type 10BaseT
!
interface Ethernet4
  ip address 192.168.1.100 255.255.255.0
  ip nat outside
 media-type 10BaseT
!
interface Ethernet5
  ip address 110.1.1.100 255.255.255.0
  ip nat inside
  ip policy route-map isp1
 media-type 10BaseT
!
router rip
 network 172.18.0.0
 network 192.168.1.0
!
  ip nat inside source static 10.1.1.2 192.168.1.21 route-map isp2
  ip nat inside source static 10.1.1.2 172.18.1.21 route-map isp1
  ip nat inside source static 10.1.1.1 192.168.1.11 route-map isp2
  ip nat inside source static 10.1.1.1 172.18.1.11 route-map isp1
  access-list 101 permit ip 10.1.1.0 0.0.0.255 172.16.0.0 0.255.255.255
  access-list 102 permit ip 10.1.1.0 0.0.0.255 192.168.0.0 0.255.255.255
!
route-map isp2 permit 10
 match ip address 102
 set ip next-hop 192.168.1.1
!
route-map isp1 permit 10
 match ip address 101
 set ip next-hop 172.18.1.1
```
# <span id="page-49-0"></span>**Example Enabling NAT Route Maps Outside-to-Inside Support**

The following example shows how to configure route map A and route map B to allow outside-to-inside translation for a destination-based NAT:

```
ip nat pool POOL-A 10.1.10.1 10.1.10.126 netmask 255.255.255.128
ip nat pool POOL-B 10.1.20.1 10.1.20.126 netmask 255.255.255.128
ip nat inside source route-map MAP-A pool POOL-A reversible
ip nat inside source route-map MAP-B pool POOL-B reversible
!
ip access-list extended ACL-A
 permit ip any 10.1.10.128 0.0.0.127
ip access-list extended ACL-B
 permit ip any 10.1.20.128 0.0.0.127
!
route-map MAP-A permit 10
 match ip address ACL-A
!
route-map MAP-B permit 10
 match ip address ACL-B
```
The following example shows how to configure route map R1 to allow outside-to-inside translation for static NAT:

```
ip nat inside source static 10.1.1.1 10.2.2.2 route-map R1 reversible
!
ip access-list extended ACL-A
permit ip any 10.1.10.128 0.0.0.127
route-map R1 permit 10
 match ip address ACL-A
```
### **Example Configuring NAT Translation of External IP Addresses Only**

The following example shows how to translate the packet to an address that is able to be routed inside the internal network:

```
interface ethernet 3 
ip address 10.1.1.1 255.255.255.0 
ip nat outside 
no ip mroute-cache 
media-type 10BaseT 
! 
interface Ethernet4 
ip address 192.168.15.1 255.255.255.0 
ip nat inside 
no ip mroute-cache 
media-type 10BaseT 
! 
router rip 
network 10.0.0.0 
Network 192.168.15.0 
! 
ip nat outside source static network 10.1.1.0 192.168.251.0/24 no-payload 
!
ip route 10.1.1.0 255.255.255.0 Ethernet4 
ip route 10.1.1.0 255.255.255.0 Ethernet3
```
### **Configuration Examples for NAT Static IP Support**

- [Example Configuring NAT Static IP Support](#page-50-0), page 51
- [Example Creating a RADIUS Profile for NAT Static IP Support,](#page-50-0) page 51

### <span id="page-50-0"></span>**Example Configuring NAT Static IP Support**

The following example shows how to enable static IP address support for the router at 192.168.196.51:

```
interface ethernet 1
 ip nat inside
ip nat allow-static-host
ip nat pool net-208 172.16.1.1 172.16.1.10 netmask 255.255.255.0 accounting WLAN-ACCT
ip nat inside source list 1 pool net-208
access-list 1 deny ip 192.168.196.51
```
### **Example Creating a RADIUS Profile for NAT Static IP Support**

The following example shows how to create a RADIUS profile for use with the NAT Static IP Support feature:

```
aaa new-model
!
aaa group server radius WLAN-RADIUS
  server 172.16.88.1 auth-port 1645 acct-port 1645
  server 172.16.88.1 auth-port 1645 acct-port 1646
!
aaa accounting network WLAN-ACCT start-stop group WLAN-RADIUS
aaa session-id common
ip radius source-interface Ethernet3/0
radius-server host 172.31.88.1 auth-port 1645 acct-port 1646
radius-server key cisco
```
# **Configuration Examples for Limiting the Number of Concurrent NAT Operations**

This section provides the following configuration examples:

- Example Setting a Global NAT Rate Limit, page 51
- [Example Setting NAT Rate Limits for a Specific VRF Instance](#page-51-0), page 52
- [Example Setting NAT Rate Limits for All VRF Instances,](#page-51-0) page 52
- [Example Setting NAT Rate Limits for Access Control Lists,](#page-51-0) page 52
- [Example Setting NAT Rate Limits for an IP Address,](#page-51-0) page 52

### **Example Setting a Global NAT Rate Limit**

The following example shows how to limit the maximum number of allowed NAT entries to 300:

ip nat translation max-entries 300

### <span id="page-51-0"></span>**Example Setting NAT Rate Limits for a Specific VRF Instance**

The following example shows how to limit the VRF instance named "vrf1" to 150 NAT entries:

```
ip nat translation max-entries vrf vrf1 150
```
### **Example Setting NAT Rate Limits for All VRF Instances**

The following example shows how to limit each VRF instance to 200 NAT entries:

ip nat translation max-entries all-vrf 200

The following example shows how to limit the VRF instance named "vrf2" to 225 NAT entries, but limit all other VRF instances to 100 NAT entries each:

ip nat translation max-entries all-vrf 100 ip nat translation max-entries vrf vrf2 225

### **Example Setting NAT Rate Limits for Access Control Lists**

The following example shows how to limit the access control list named "vrf3" to 100 NAT entries:

ip nat translation max-entries list vrf3 100

### **Example Setting NAT Rate Limits for an IP Address**

The following example shows how to limit the host at IP address 10.0.0.1 to 300 NAT entries:

ip nat translation max-entries host 10.0.0.1 300

# **Where to Go Next**

- To configure NAT for use with application level gateways, see the "Using Application Level Gateways with NAT" module.
- To verify, monitor, and maintain NAT, see the "Monitoring and Maintaining NAT" module.
- To integrate NAT with Multiprotocol Label Switching (MPLS) VPNs, see the "Integrating NAT with MPLS VPNs" module.
- To configure NAT for high availability, see the "Configuring NAT for High Availability" module.

# **Additional References**

#### **Related Documents**

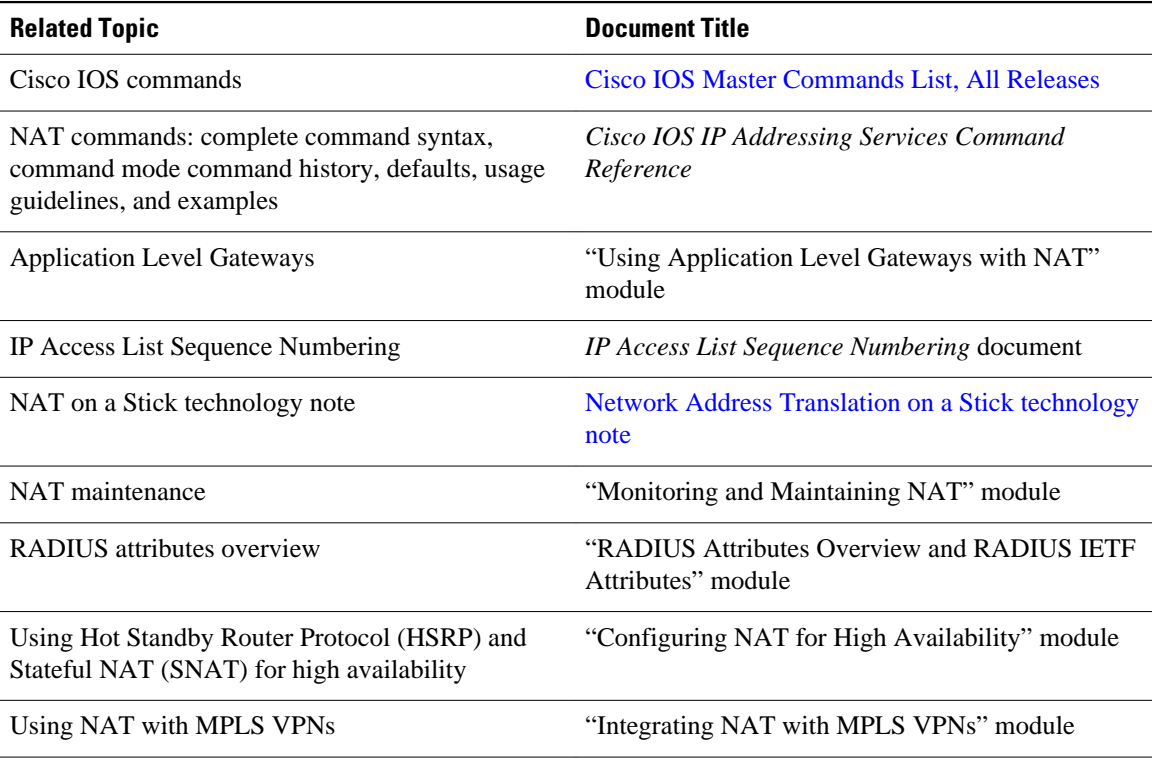

### **Standards**

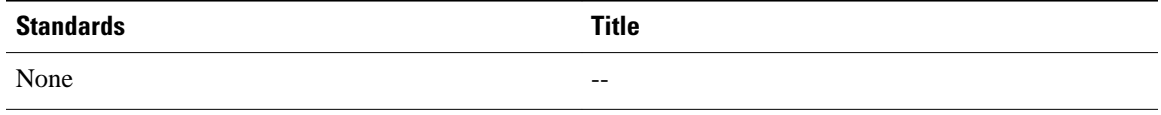

#### **MIBs**

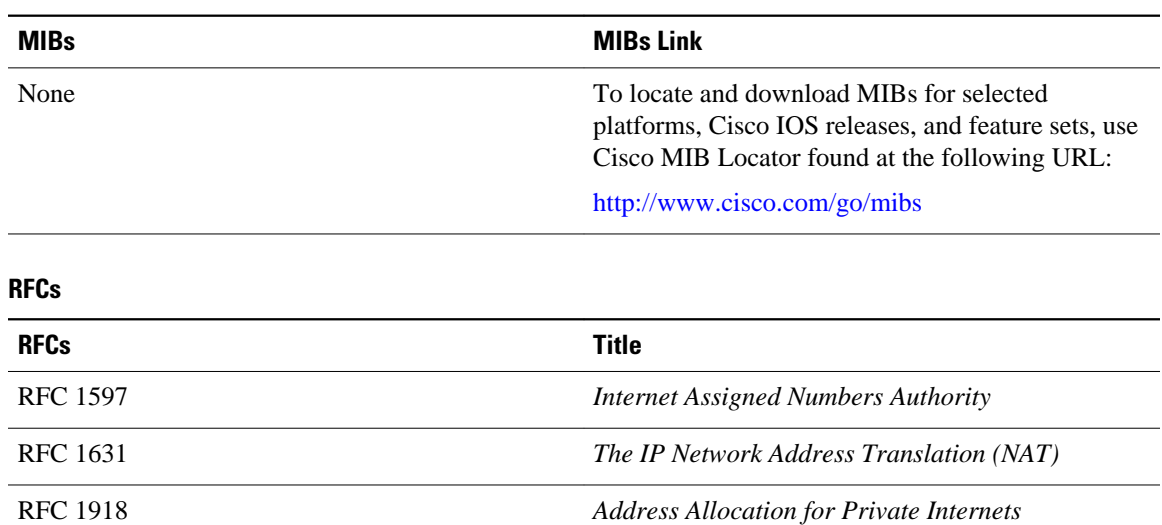

<span id="page-53-0"></span>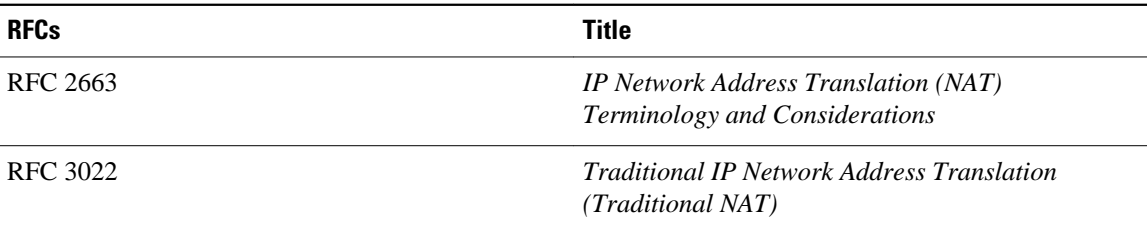

#### **Technical Assistance**

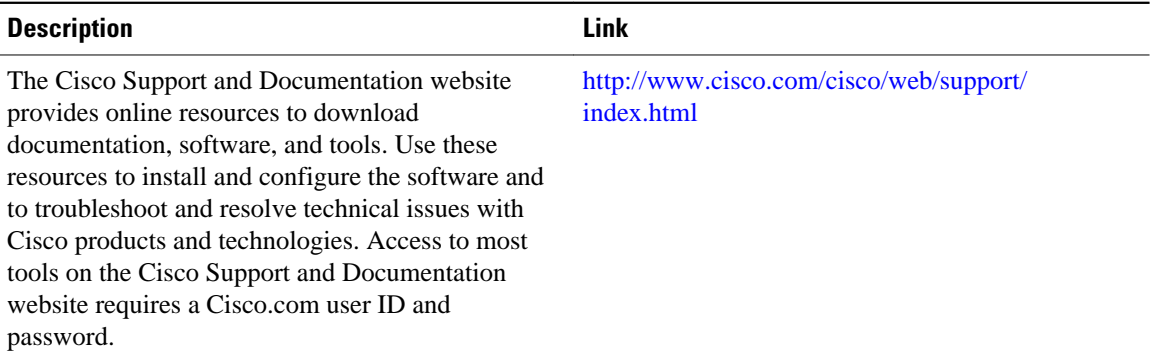

# **Feature Information for Configuring NAT for IP Address Conservation**

The following table provides release information about the feature or features described in this module. This table lists only the software release that introduced support for a given feature in a given software release train. Unless noted otherwise, subsequent releases of that software release train also support that feature.

Use Cisco Feature Navigator to find information about platform support and Cisco software image support. To access Cisco Feature Navigator, go to [www.cisco.com/go/cfn.](http://www.cisco.com/go/cfn) An account on Cisco.com is not required.

| <b>Feature Name</b>                                          | <b>Releases</b> | <b>Feature Configuration Information</b>                                                                                                    |
|--------------------------------------------------------------|-----------------|----------------------------------------------------------------------------------------------------|
| Configuring Support for ARP<br>Ping in a Public Wireless LAN | $12.4(6)$ T     | The ARP Ping feature enables the<br>NAT entry and the secure ARP<br>entry to not be deleted when the<br>static IP client exists in the<br>network where the IP address is<br>unchanged after authentication. |

*Table 1 Feature Information for Configuring NAT for IP Address Conservation*

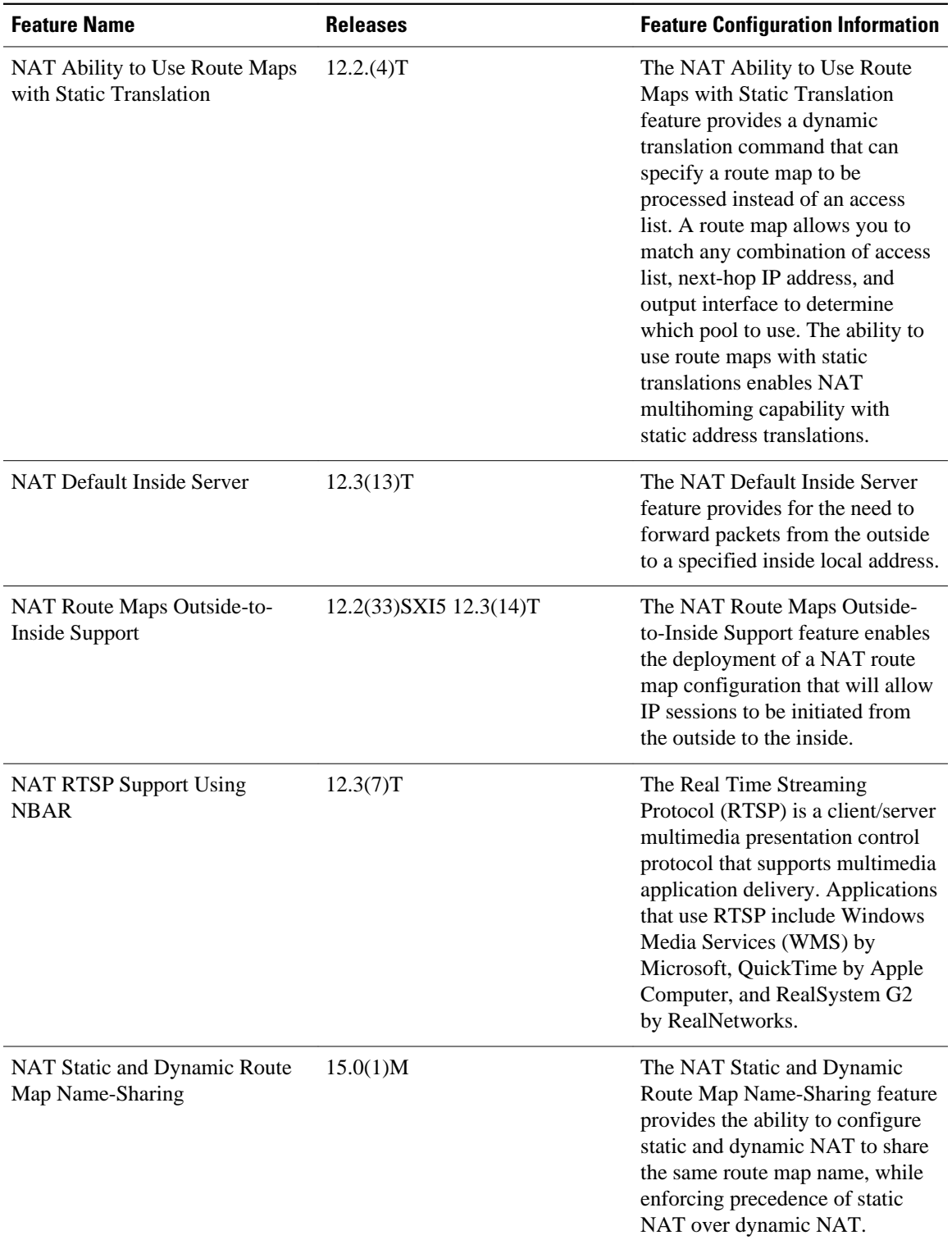

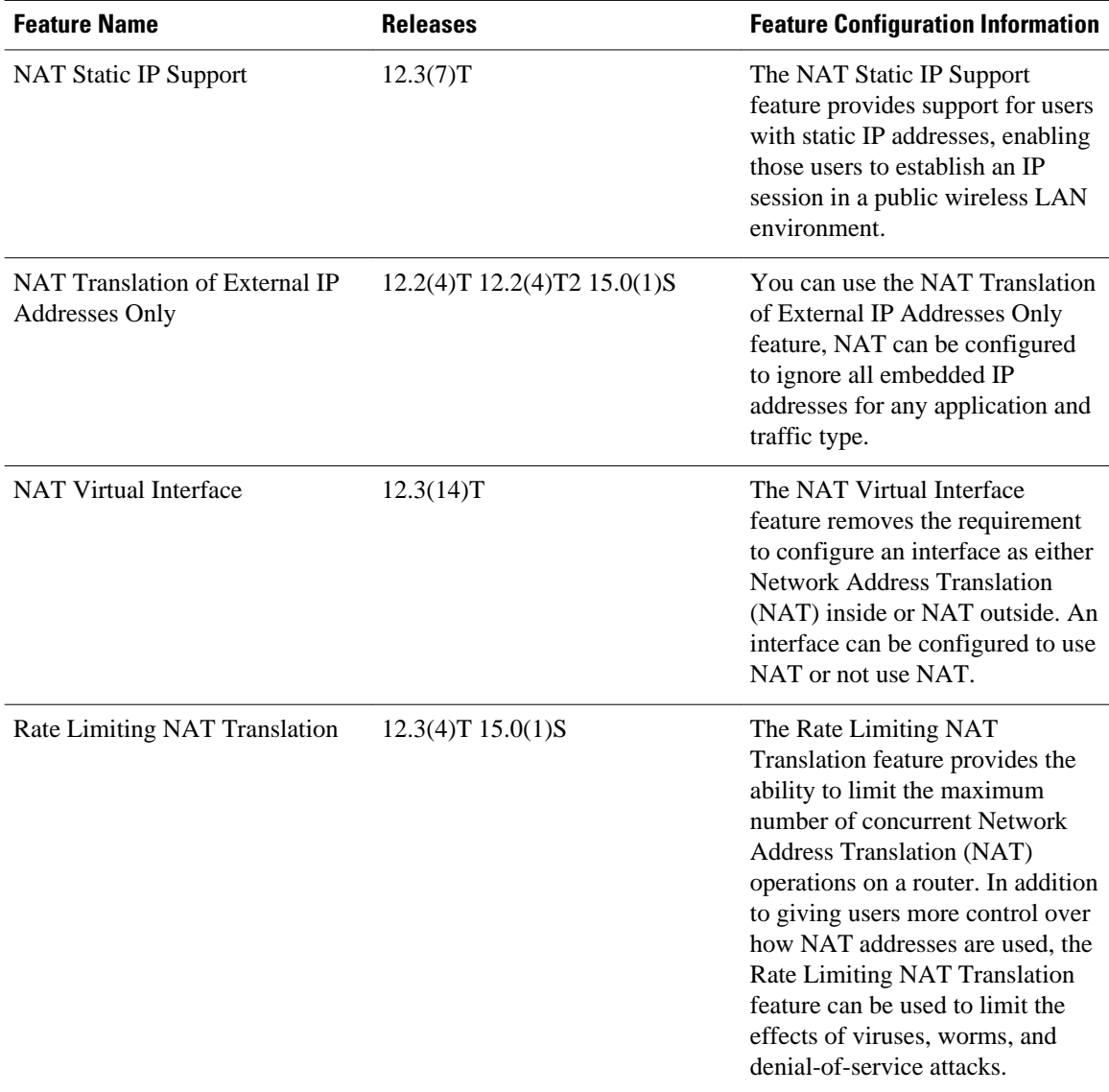

Cisco and the Cisco Logo are trademarks of Cisco Systems, Inc. and/or its affiliates in the U.S. and other countries. A listing of Cisco's trademarks can be found at [www.cisco.com/go/trademarks.](http://www.cisco.com/go/trademarks) Third party trademarks mentioned are the property of their respective owners. The use of the word partner does not imply a partnership relationship between Cisco and any other company. (1005R)

Any Internet Protocol (IP) addresses and phone numbers used in this document are not intended to be actual addresses and phone numbers. Any examples, command display output, network topology diagrams, and other figures included in the document are shown for illustrative purposes only. Any use of actual IP addresses or phone numbers in illustrative content is unintentional and coincidental.